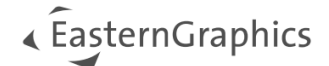

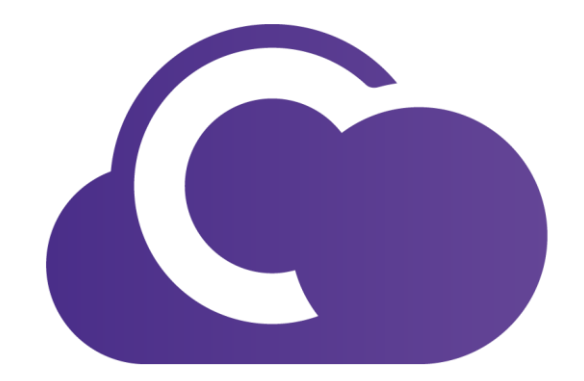

# pCon.cloud **pCon.ui – Documentation**

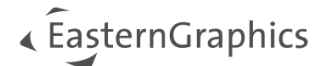

## pCon.ui Documentation

## **Content**

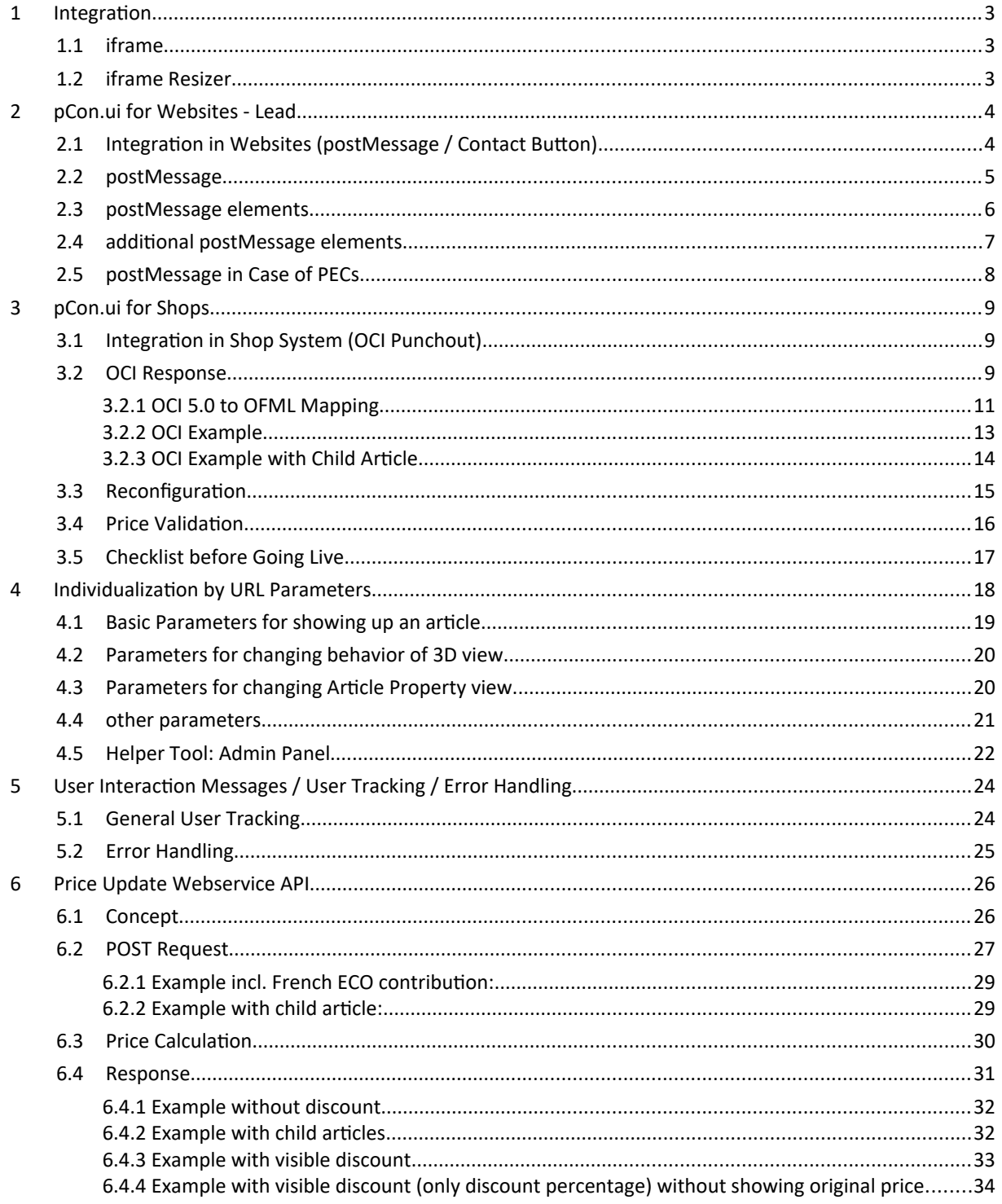

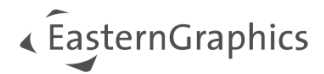

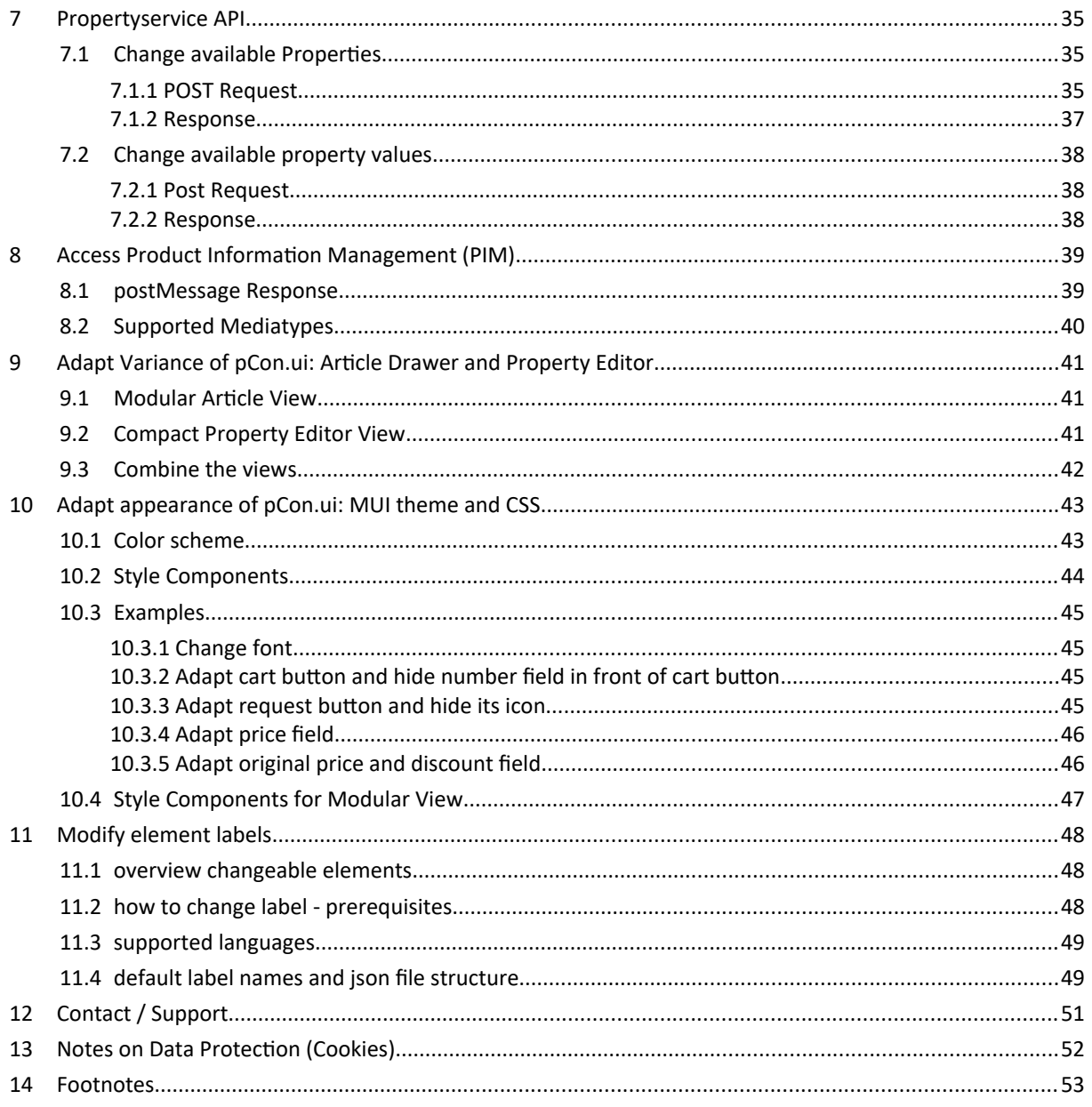

<span id="page-3-3"></span>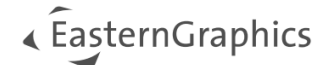

## <span id="page-3-5"></span><span id="page-3-2"></span>**1 Integration**

### <span id="page-3-1"></span>**1.1 iframe**

The individualized link, generated with the admin panel or manually, has to be integrated into the website as iframe[3\)](#page-53-0). We suggest to use an overlay since the potential design break is less noticeable to the user. Please note, that for the download of PDF reports or CAD models, the communication with our servers under a different domain needs to be allowed.

Every communication between pCon.ui and the iframe parent is a postMessage. Those messages can be checked with a little helper tool available via<https://ui.pcon-solutions.com/iframe.html>.

You can also attach all URL parameters directly to this tools URL, e.g. https://ui.pcon-solutions.com/iframe.html?GATEKEEPER\_ID=wcs\_shop&sh=true.

### <span id="page-3-0"></span>**1.2 iframe Resizer**

To adjust height of the iframe according to its width automatically, an iframe resizer<sup>[1](#page-3-4)</sup> can be activated for pCon.ui. For large screens the height is set to 60% of the width and for small/mobile screens, 166% of the width are used. Please [let us know,](#page-51-1) if you want to use this solution, so we can activate it for your pCon.ui instance. With this page you can test how your configuration affects the iframe. The test page also serves as an example for the correct usage of the iframe resizer.

For small screens, we also offer to set the height automatically adjusted to the content instead of using the 166% height. That means, there is no scrollbar inside the iframe even for long property lists. Please [contact us](#page-51-1) if you want to use this option.

To integrate the iframe resizer in your website you have to add the following code to your website:

```
<iframe src="https://ui.pcon-solutions.com/" id="pcon-ui-iframe"></iframe> 
<script type="text/javascript"
       src="https://ui.pcon-solutions.com/static/js/iframeResizer.min.js">
</script> 
<script>
   iFrameResize({log:true}, '#pcon-ui-iframe'); 
</script>
```
<span id="page-3-4"></span>[<sup>1</sup>](#page-3-3) https://github.com/davidjbradshaw/iframe-resizer#readme

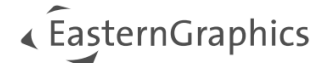

## <span id="page-4-1"></span>**2 pCon.ui for Websites - Lead**

## <span id="page-4-0"></span>**2.1 Integration in Websites (postMessage / Contact Button)**

The following describes the integration of pCon.ui into websites, which is also called the Lead scenario. In those scenarios it can be necessary to send the current configuration to the manufacturer in order to request further information. Often there exists already a contact form on the manufacturer's website. In the following section it is described how to connect pCon.ui with this contact form.

In the initial setup, i.e. in the configuration of your pCon.ui, you can choose to show or hide the "Send request"button. Please note, that an activated "Send request"-button is only visible when the pCon.ui link is opened in an iframe (see [this section\)](#page-3-5).

#### **Concept**:

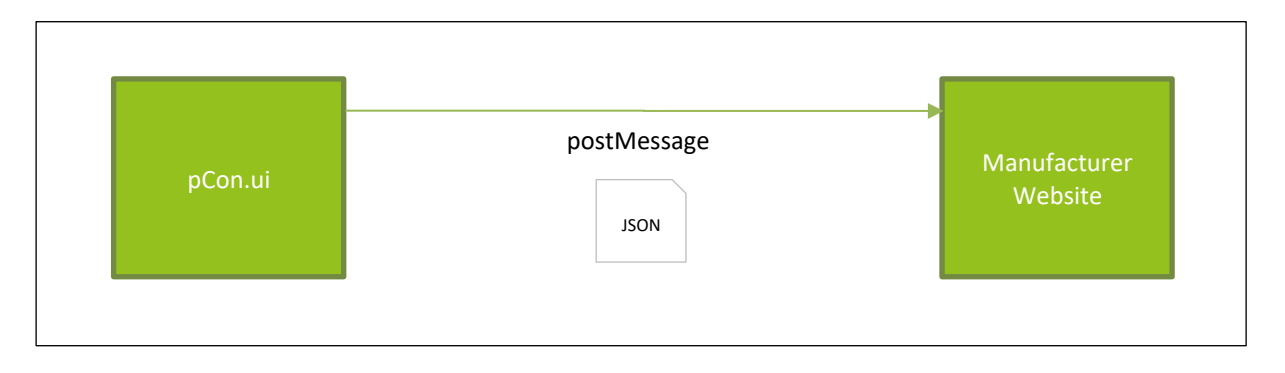

<span id="page-4-2"></span>When the user presses the "Send request" button the pCon.ui sends a postMessage to the parent website. This postMessage includes a JSON<sup>[2](#page-4-3)</sup> object with the article information. The parent website now evaluates the message, opens the contact form and prefills some of the form fields.

<span id="page-4-3"></span><sup>&</sup>lt;sup>[2](#page-4-2)</sup> see ext. wiki link providing [json syntax](https://en.wikipedia.org/wiki/JSON)

<span id="page-5-1"></span>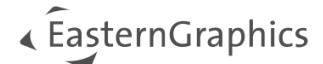

### <span id="page-5-0"></span>**2.2 postMessage**

Right after a click on the "Send request"-button there is a pre-inform postMessage<sup>[3](#page-5-2)</sup>. This can be used to show, e.g., a contact form while pCon.ui collects the data for the contact-request postMessage. The JSON object in the pre-inform postMessage reads:

```
{
     "action": "contact-request-pre-inform",
     "data": null
}
```
After the processing of exports finished, the contact-request postMessage is send to the iframe parent. It contains a JSON object, whose "data"-field reads for a single article:

```
{
     "obxUrl": "<url_to_obx>",
     "reopenUrl": "<url_to_ui_with_obx>",
     "pdfUrl": "",
     "articles": [
         {
              "itemId": "<article_itemId>",
              "manufacturerId": "<string>",
              "seriesId": "<string>",
              "baseArticleNumber": "<string>",
              "variantCode": "<string>",
              "shortText": "<string>",
              "longText": "<string>",
              "featureText": "<string>",
              "articleImage": "<url_to_article_image>",
         }
     ]
}
```
The reopen- and OBX-URLs are valid for four weeks. In case you want to be able to reconfigure a product after this period, you need to download the OBX to your servers and store it. For reconfiguration replace the OBX link in the URL with the link of the OBX to your server.

Note: Please [provide us w](#page-51-1)ith your server URL<sup>[1\)](#page-53-0)</sup>, so we can allow the upload to our servers from your do-main.

The PDF- and article image URLs are valid for max. 24 hours. If you want to persist them, copy them to your own server, too.

**Note**: Per default, the PDF URL in the postMessage is empty. Please [contact us,](#page-51-1) if you want to activate the generation of a product sheet for the request button.

<span id="page-5-2"></span>[<sup>3</sup>](#page-5-1) https://developer.mozilla.org/en-US/docs/Web/API/Window/postMessage

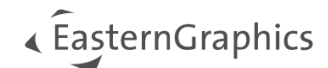

## <span id="page-6-0"></span>**2.3 postMessage elements**

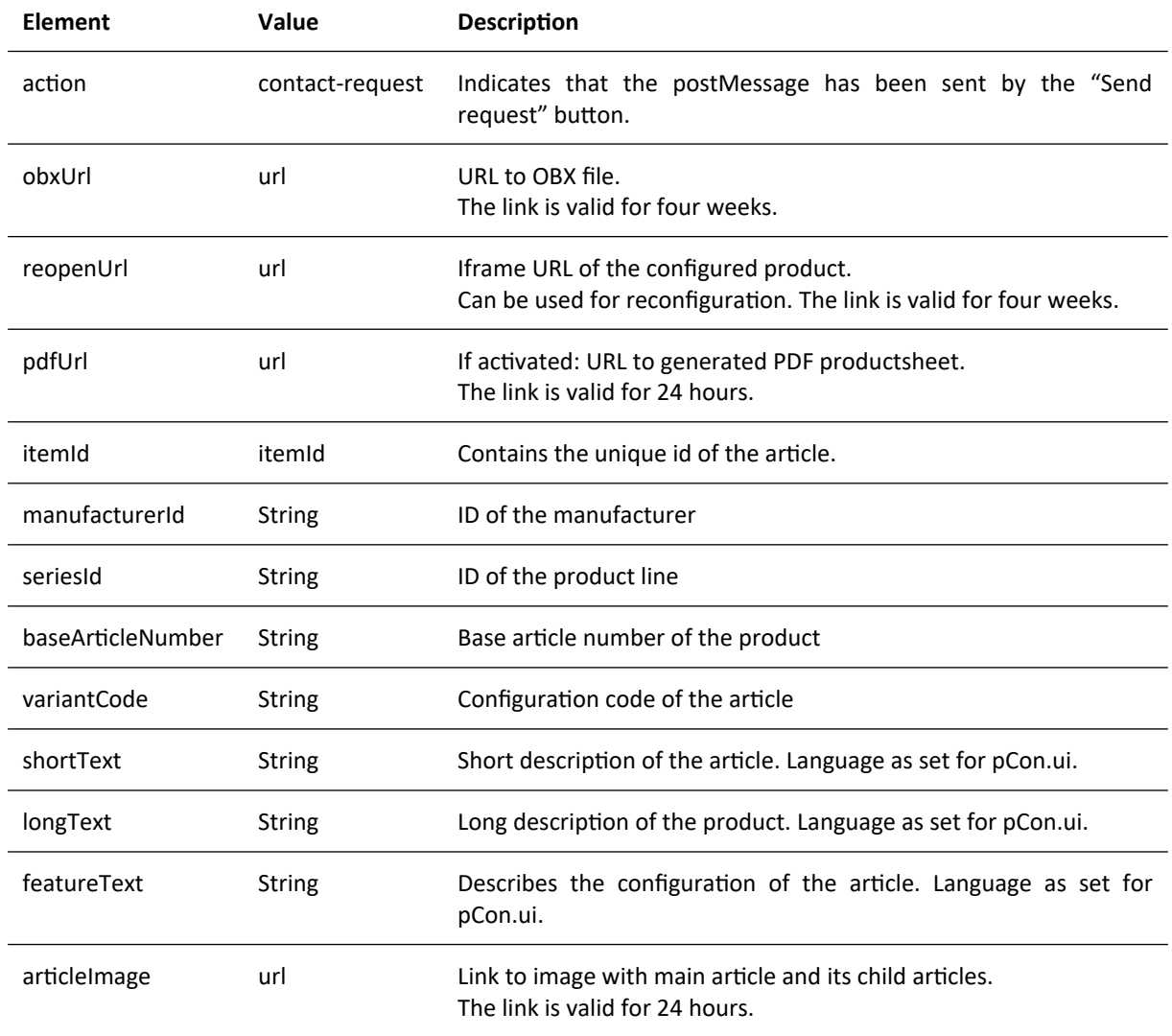

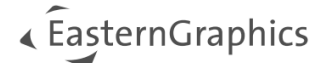

## <span id="page-7-0"></span>**2.4 additional postMessage elements**

The data of the postMessage can also contain several products since the configuration allows adding of socalled child products. For example, a worktop can have a CPU holder. In that case the JSON is structured in the following way:

```
{
     "obxUrl": "<url_to_obx>",
    "reopenUrl": "<url_to_ui_with_obx>",
     "pdfUrl": "",
     "articles": [
         {
             "itemId": "<main_article_itemId>",
             "manufacturerId": "<string>",
 "seriesId": "<string>",
 "baseArticleNumber": "<string>",
             "variantCode": "<string>",
            "shortText": "<string>",
             "longText": "<string>",
             "featureText": "<string>",
            "articleImage": "<url_to_article_image_with_child>",
 },
\overline{\mathcal{L}} "itemId": "<child_itemId>",
            "manufacturerId": "<string>",
             "seriesId": "<string>",
             "baseArticleNumber": "<string>",
             "variantCode": "<string>",
 "shortText": "<string>",
 "longText": "<string>",
             "featureText": "<string>"
         }
    ]
}
```
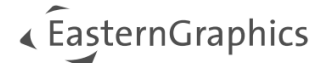

## <span id="page-8-0"></span>**2.5 postMessage in Case of PECs**

In case of a PEC, there can be several main articles. In this case, there is one obx containing all articles, but no reopen-URL. Instead, every main article has an additional obx and reopen-URL containing only this main article and its childs:

```
{
     "obxUrl": "<url_to_obx_all_articles >",
     "reopenUrl": "",
     "pdfUrl": "",
     "articles": [
         {
             "itemId": "<main_article1_itemId>",
             … (see above)
             "articleImage": "<url_to_article1_image_with_child>",
             "obxUrl": "<url_to_obx1_with_article1_and_child>",
             "reopenUrl": "<url_to_ui_with_obx1>",
         },
         {
             "itemId": "<child_itemId>",
             … (see above)
         },
         {
             "itemId": "<main_article1_itemId>",
 … (see above)
 "articleImage": "<url_to_article2_image >",
             "obxUrl": "<url_to_obx2>",
             "reopenUrl": "<url_to_ui_with_obx2>",
         }
     ]
```
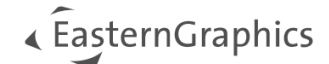

## <span id="page-9-2"></span>**3 pCon.ui for Shops**

### <span id="page-9-1"></span>**3.1 Integration in Shop System (OCI Punchout)**

The specific feature of pCon.ui for Shops is the "Add to cart"-button. When the user clicks this button in pCon.ui the article information will be sent back to the shop system as OCI. For this, the integrated pCon.ui-links have to contain the parameter HOOK-URL. Note that the button **"Add to cart" is not visible, if no HOOK-URL is provided**. The shop has to make sure that the HOOK-URL is unique for each user session, so the response of pCon.ui can be handled separately for each user in the shop basket.

Example URL with demo data and HOOK-URL for plain text output of OCI data:

https://ui.pcon-solutions.com/#GATEKEEPER\_ID=wcs\_shop&moc=EGROFFICE&ban=4520&ovc=Polster.Ausf %3D15%3BArmlehne.Visible%3D1%3BGestell.FootMat%3D83&lang=en&sh=false&sp=false &HOOK\_URL=https://www.easterngraphics.com/print\_r.php

## <span id="page-9-0"></span>**3.2 OCI Response**

To send back the article information the Open Catalog Interface (OCI) is used. The OCI specification can be found here: https://wiki.scn.sap.com/wiki/display/SRM/OCI+Documentation

**NOTE**: An OCI can contain several products since the configuration allows adding of so called child products. For example a worktop can have a CPU holder and a screen. In that case the OCI contains the information for three articles. See [this section](#page-13-1) for an example. Please make sure to handle those articles as a group in your cart!

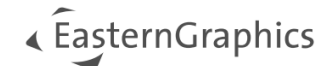

The naming convention for the fields in the OCI is as follows: NEW\_ITEM-<Field name>[<index>]. The field type is always CHAR.

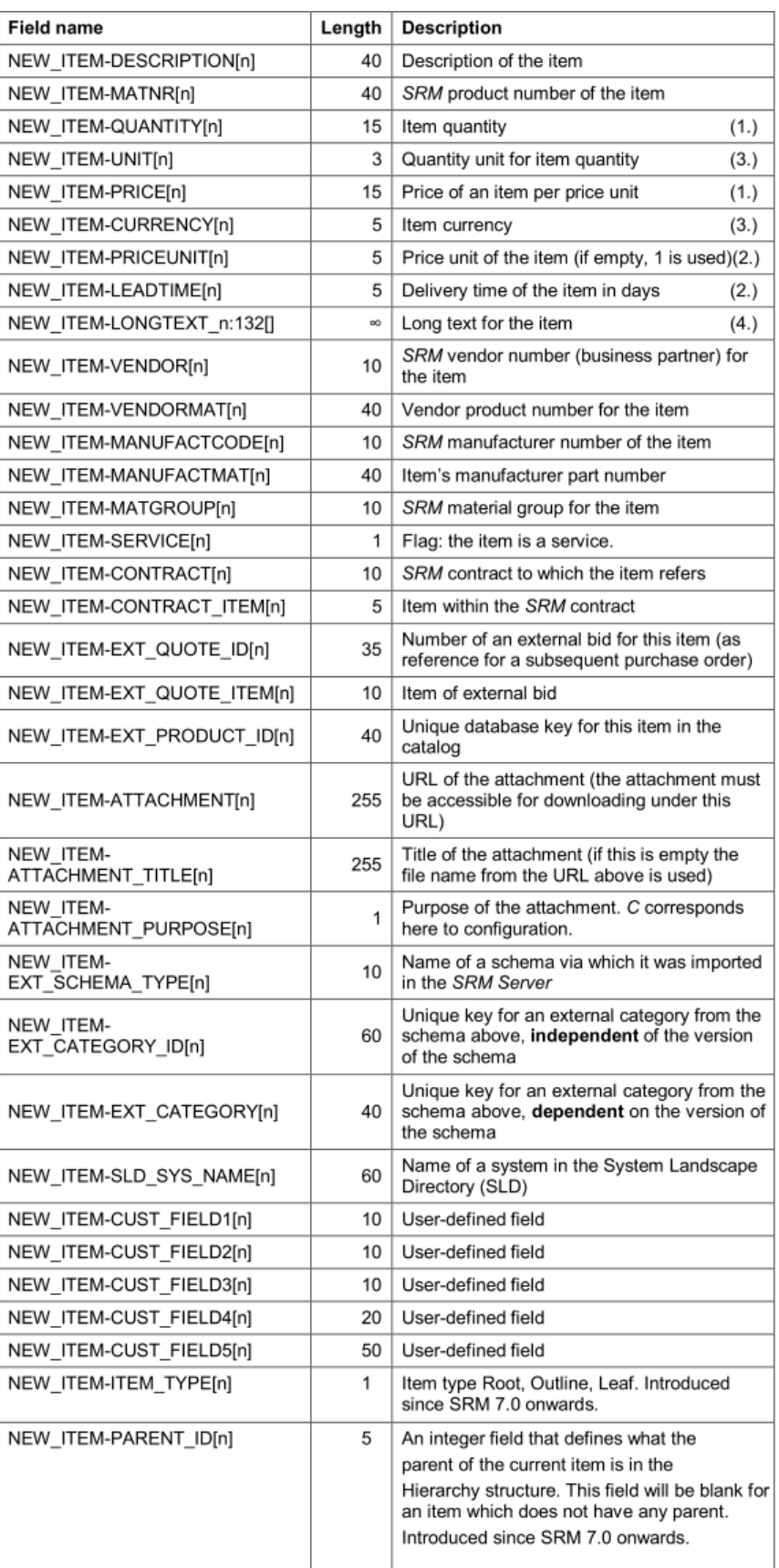

<span id="page-11-1"></span>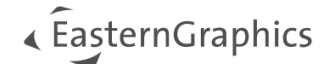

### <span id="page-11-0"></span>**3.2.1 OCI 5.0 to OFML Mapping**

| <b>OCI field</b>          | <b>OFML data value</b>                                  |
|---------------------------|---------------------------------------------------------|
| [NEW_ITEM-DESCRIPTION]    | shortText                                               |
| [NEW_ITEM-QUANTITY]       | quantity                                                |
| [NEW_ITEM-UNIT]           | ST                                                      |
| [NEW_ITEM-PRICE]          | price value as shown by pCon.ui <sup>4</sup>            |
| [NEW_ITEM-CURRENCY]       | price currency                                          |
| [NEW_ITEM-VENDORMAT]      | baseArticleNumber                                       |
| [NEW_ITEM-LONGTEXT_1:132] | longText                                                |
| [NEW_ITEM-CUST_FIELD1]    | empty                                                   |
| [NEW_ITEM-CUST_FIELD2]    | empty                                                   |
| [NEW_ITEM-CUST_FIELD3]    | empty                                                   |
| [NEW_ITEM-CUST_FIELD4]    | empty                                                   |
| [NEW_ITEM-CUST_FIELD5]    | empty                                                   |
| [NEW_ITEM-EXT_QUOTE_ID]   | empty                                                   |
| [NEW_ITEM-SERVICE]        | empty                                                   |
| [NEW_ITEM-LEADTIME]       | empty                                                   |
| [NEW_ITEM-EXT_QUOTE_ITEM] | empty                                                   |
| [NEW_ITEM-CONTRACT_ITEM]  | empty                                                   |
| [NEW_ITEM-MANUFACTCODE]   | manufacturer/ Catalog ID                                |
| [NEW_ITEM-MANUFACTMAT]    | empty                                                   |
| [NEW_ITEM-EXT_PRODUCT_ID] | baseArticleNumber                                       |
| [NEW_ITEM-MATGROUP]       | empty                                                   |
| [NEW_ITEM-VENDOR]         | empty                                                   |
| [NEW_ITEM-CONTRACT]       | empty                                                   |
| [NEW_ITEM-PRICEUNIT]      | 1                                                       |
| [NEW_ITEM-ATTACHMENT]     | URL for a 512x512 px thumbnail (valid for max 24 hours) |

<span id="page-11-2"></span><sup>&</sup>lt;sup>[4](#page-11-1)</sup> Please note that this price may differs from the net price in the OBX file determined from the OFML data.

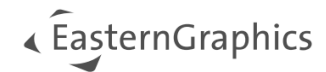

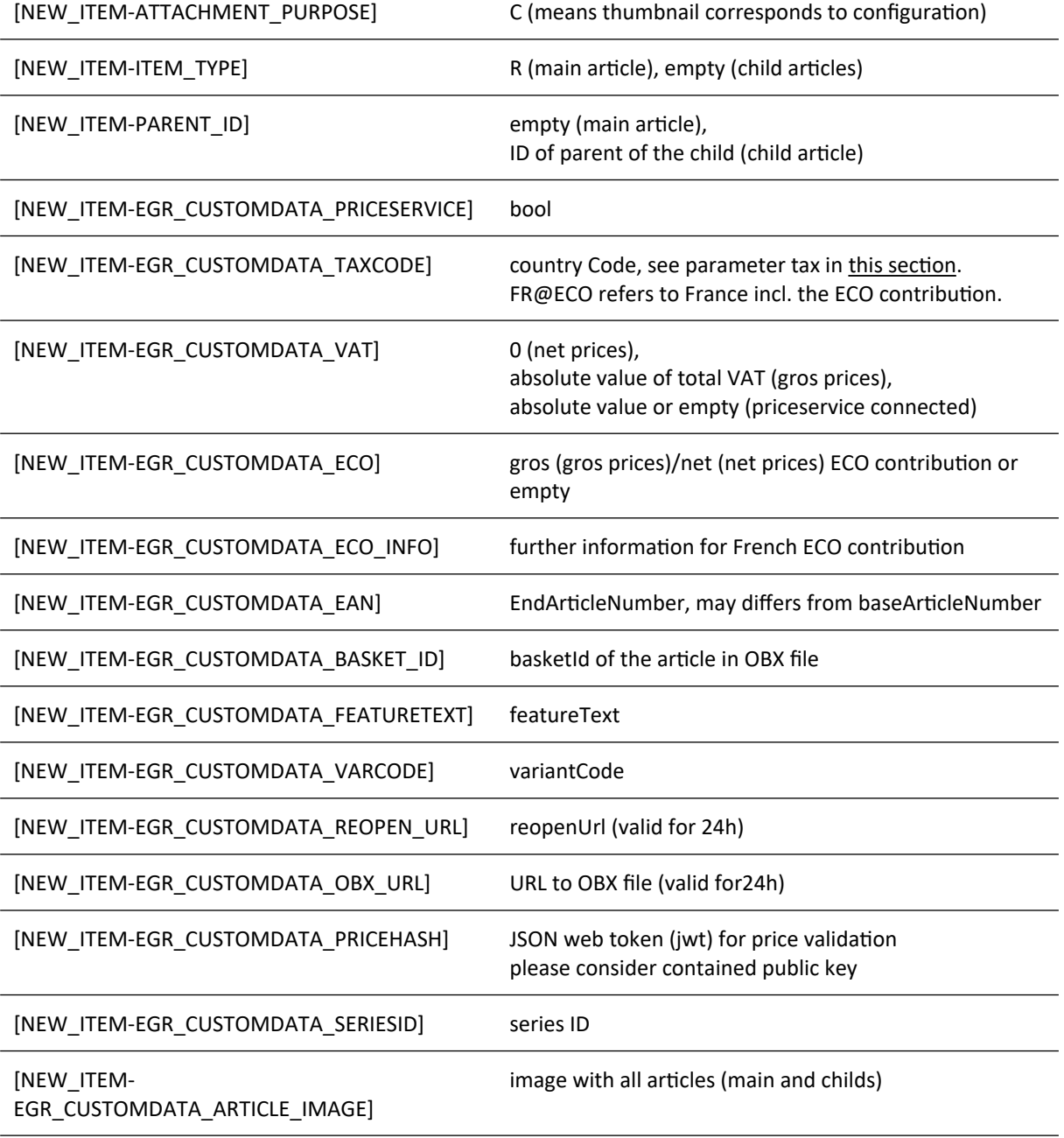

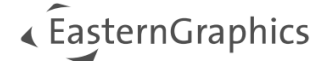

#### <span id="page-13-1"></span><span id="page-13-0"></span>**3.2.2 OCI Example**

```
[NEW_ITEM-DESCRIPTION] => [1] => EA217 Soft Pad Group
[NEW\_ITEM-QUANTITY] => [1] => 1
[NEW\_ITEM-UNIT] => [1] => ST
[NEW_IFEM-PRICE] => [1] => 0.00
\overline{[NEW\_ITEM-CURRENCY]} \Rightarrow [1] \Rightarrow EURNEW ITEM-VENDORMAT] => \lceil 1 \rceil => 41238100
[NEW ITEM-LONGTEXT 1:132] => [0] Soft Pad Chair EA 217
       office swivel chair with armrests
       back tilt mechanism
[NEW_ITEM-CUST_FIELD1] => [1] => 
\overline{N}[NEW_ITEM-CUST_FIELD2] => [1] =>
\overline{N}[NEW_ITEM-CUST_FIELD3] => \overline{11} =>
\overline{N}[NEW_ITEM-CUST_FIELD4] => \overline{11} =>
\overline{N}[NEW_ITEM-CUST_FIELD5] => \overline{1}] =>
[NEW ITEM-EXT QUOTE ID] => [1] =>
[NEW_IFEM-SERVICE] => [1] =>
[NEW_IFEM-LEADTIME] => [1] =>
[NEW_ITEM-EXT_QuOTE_ITEM] => [1] =>
[NEW_ITEM-CONTRACT_ITEM] => [1] => 
[NEW_ITEM-MANUFACTCODE] => VI => 
[NEW ITEM-MANUFACTMAT] => [1] =>
[NEW ITEM-EXT PRODUCT ID] => [1] => 41238100
[NEW ITEM-MATGROUP] => [1] =>
[NEW_IFEM-VENDOR] => [1] =>
[NEW_ITEM-CONTRACT] => [1] =>
[NEW_ITEM-PRICEUNIT] => [1] => 1
[NEW_ITEM-ATTACHMENT] => \lceil 1 \rceil => https://.../session-cache/ce8bf24ac2f65cb20fb.jpg
[NEW_ITEM-ATTACHMENT_PURPOSE] => [1] => C
[NEW_ITEM-TTEM_TYPE] => [1] => R
[NEW_ITEM-PARENT_ID] => [1] =>
[NEW_ITEM-EGR_CUSTOMDATA_PRICESERVICE] => [1] => false
[NEW_ITEM-EGR_CUSTOMDATA_TAXCODE] => [1] => DE
[NEW ITEM-EGR CUSTOMDATA VAT] => [1] => 0
[NEW_ITEM-EGR_CUSTOMDATA_ECO] => [1] => 
[NEW_ITEM-EGR_CUSTOMDATA_ECO_INFO] => [1] => 
[NEW_ITEM-EGR_CUSTOMDATA_BASKET_ID] => [1] => 5207f1eb-8bf3-4976-997e-74d8a488d0f2
[NEW ITEM-EGR CUSTOMDATA FEATURETEXT] => [1] => Base: chromed
       Cover material: leather
       Colour: dim grey
       Base on: castors hard, braked for carpet
       Packaging: standard, in plastic bag
[NEW\_ITEM-EGR\_CUSTOMDATA_VARCODE] => [1] => SOF_412381.SOFUNG010=0;
       SOF_412381.SOFBEZ010=4;SOF_412381.CLABZFLED010=21;
       SOF_412381.CLAFUS020=02;SOF_412381.STGVEP010=ST
[NEW_ITEM-EGR_CUSTOMDATA_REOPEN_URL] => [1] => 
       https://ui.pcon-solu-tions.com/next/#GATEKEEPER_ID=demo_oci&
       lang=en&sp=true&HOOK_URL=https%3A%2F%2Fwww.easterngraphics.com%2F
       print_r.php&obx=https%3A%2F%2Fipa-eaiws1.easterngraphics.com%2F
       session-cache%2F9059a377-b288-4bfd-8427-29587a32fe93%2Fcut_buffer%2F
       00000002.obx
[NEW_ITEM-EGR_CUSTOMDATA_OBX_URL] => [1] =>
       https://ipa-eaiws1.easterngraphics.com/session-cache/
       9059a377-b288-4bfd-8427-29587a32fe93/cut_buffer/00000002.obx
[NEW_ITEM-EGR_CUSTOMDATA_PRICEHASH] => [1] => eyJ0eXAiOiJKV1Qi…
[NEW_ITEM-EGR_CUSTOMDATA_SERIESID] => [1] => Classic Collection
[NEW_ITEM-EGR_CUSTOMDATA_ARTICLE_IMAGE] => [1] => https://c-liveXa.pcon.eu/XXX.jpg
```
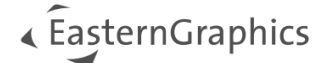

#### <span id="page-14-0"></span>**3.2.3 OCI Example with Child Article**

```
[NEW_ITEM-DESCRIPTION] => [1] => example parent, a table
                              [2] => example child
[NEW ITEM-QUANTITY] => [1] => 1
    [2] \Rightarrow 1[NEW_IFEM-UNIT] => [1] => ST
[2] \Rightarrow ST[NEW ITEM-PRICE] => [1] => 0.00
[2] => 0.00
[NEW_ITEM-CURRENCY] => [1] => EUR
   [2] => EUR
[NEW_ITEM-VENDORMAT] => [1] => 0000001
[2] => 0000002
[NEW_IITEM-LONGTEXT_1:132] => [0] => some long description of the example parent
[NEW_ITEM-CUST_FIELD1] => [1] =>
[2] =>
[NEW_ITEM-CUST_FIELD2] => [1] => 
[2] =>
[NEW_ITEM-CUST_FIELD3] => [1] => 
[2] =>
[NEW ITEM-CUST FIELD4] => [1] =>
[2] =>
[NEW ITEM-CUST FIELD5] => [1] =>
[2] =>
[NEW_IFEM-EXT_QuOTE_ID] => [1] =>
\lceil 2 \rceil =>
[NEW ITEM-SERVICE] => [1] =>
  [2] =>
[NEW ITEM-LEADTIME] => [1] =>
   [2] \Rightarrow[NEW_IFEM-EXT_QUOTE_IFEM] => [1] =>
   [2] =>
[NEW ITEM-CONTRACT ITEM] => [1] =>
  [2] =>
[NEW ITEM-MANUFACTCODE] => [1] => WI
 [2] \Rightarrow \text{WI}[NEW ITEM-MANUFACTMAT] => [1] =>
[2] =>
[NEW_ITEM-EXT_PRODUCT_ID] => [1] => 0000001
   [2] => 0000002
[NEW\text{ IFEM-MATGROUP}] => [1] =>
    [2] =>
[NEW_ITEM-VENDOR] => [1] =>
  [2] =>
[NEW_ITEM-CONTRACT] => [1] => 
    [2] =>
[NEW_IFEM-PRICEUNIT] => [1] => 1
     [2] \Rightarrow 1[NEW_ITEM-ATTACHMENT] => 
   [1] => https://c-live1b.pcon.eu/session-cache/.../objects/some_long_number.jpg
   [2] => https://c-live1b.pcon.eu/session-cache/.../objects/some_long_number2.jpg
[NEW_ITEM-ATTACHMENT_PURPOSE] => [1] => C
 [2] => C
[NEW ITEM-ITEM TYPE] => [1] => R
                      [2] =>
[NEW ITEM-PARENT ID] => [1] =>
                      \begin{bmatrix} 2 \end{bmatrix} => 1
[NEW_ITEM-EGR_CUSTOMDATA_PRICESERVICE] => [1] => false
                                      [2] \Rightarrow false[NEW_ITEM-EGR_CUSTOMDATA_TAXCODE] => [1] => DE
                                  [2] \Rightarrow DE[NEW_ITEM-EGR_CUSTOMDATA_VAT] => [1] => 0
                              [2] \Rightarrow 0
```
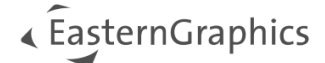

```
[NEW_ITEM-EGR_CUSTOMDATA_ECO] => [1] => 
                            [2] =>
[NEW_ITEM-EGR_CUSTOMDATA_ECO_INFO] => [1] =>
                                 \overline{2}] =>
[NEW ITEM-EGR CUSTOMDATA BASKET ID] => [1] => basket ID of parent article
                                  [2] => basket ID of child article
[NEW_ITEM-EGR_CUSTOMDATA_FEATURETEXT] => 
       [1] => more detailed text for parent article
       [2] => more detailed text for child article
[NEW_ITEM-EGR_CUSTOMDATA_VARCODE] => 
       [1] => TABLE22210.KAT01=KAT01;TABLE22210.GSN01=GSN01;TBLE22210.GSO222=GSO51;
TABLE22210.GAU100=GAU17;TABLE22210.SCF01=SCF99
       [2] => FILZ222.KAT01=KAT01;FILZ222.FILZ222=FILZ08
[NEW ITEM-EGR CUSTOMDATA REOPEN URL] => [1] => URL for parent article
                                   [2] =>
[NEW\text{ IFEM-EGR\_CUSTOMDATA_OBX_URL}] => [1] => URL for parent article
                                 [2] =>
[NEW ITEM-EGR CUSTOMDATA PRICEHASH] => [1] => jwt containing all articles
                                    [2] => jwt containing all articles
[NEW_ITEM-EGR_CUSTOMDATA_SERIESID] => [1] => 05
                                 [2] => 05
[NEW_ITEM-EGR_CUSTOMDATA_ARTICLE_IMAGE] => [1] => https://c-liveXa.pcon.eu/XXX.jpg
                                       [2] => https://c-liveXa.pcon.eu/XXX.jpg
[NEW_ITEM-LONGTEXT_2:132] => [0] => example long text child
```
## <span id="page-15-0"></span>**3.3 Reconfiguration**

Once the article has been transferred to the cart you can give the user the possibility for reconfiguration by using the reopenURL of the OCI file (NEW\_ITEM-EGR\_CUSTOMDATA\_REOPEN\_URL). With this URL the article is shown with the configuration set by the user.

**Note**: For article groups (parent and child articles) the reopenUrl is only available at the main article. The group can only be reconfigured as whole group. Make sure to replace the whole group when transfering the changed article group back to the cart.

**Note**: The reopenURL is only available for 24 hours.

In case you want to be able to reconfigure a product after 24 hours, you need to download the OBX from NEW\_ITEM-EGR\_CUSTOMDATA\_OBX\_URL to your servers and store it. For reconfiguration replace the OBX link in the URL with the link of the OBX to your server.

**Note**: Please [provide us w](#page-51-1)ith your server URL<sup>[1\)](#page-53-0)</sup>, so we can allow the upload to our servers from your domain.

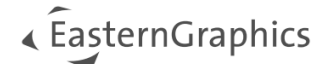

## <span id="page-16-0"></span>**3.4 Price Validation**

If you are using the price service API (see [this section\)](#page-26-1), you should ignore the following and use your price service for validation.

Without a price service you can use the json web token (jwt) contained in the field NEW\_ITEM-EGR\_CUSTOM-DATA\_PRICEHASH of the OCI to validate the price. The jwt leads to the following information:

```
{
   "items": [
     {"calculation": {
         "itemNetValue": {
           "formatted": "100,00 EUR",
           "currency": "EUR",
           "value": 100
 },
 "finalValue": {
           "formatted": "119,00 EUR",
           "currency": "EUR",
           "value": 119.00
        }
 },
 "basketId": "basketID",
       "quantity": 1,
       "articleNumber": "baseArticleNumber",
       "manufacturerName": "manufacturer",
       "seriesName": "seriesID",
       "finalValue": "price",
       "ofmlVarCode": "varCode"
     }
   ]
}
```
The field itemNetValue contains the net price while finalValue is the gross price for the country in your configuration. This price can be compared with the price in the OCI field NEW\_ITEM-PRICE and the OBX field itemPrice. Over all three formats the articles can be related with the basketID.

**Note**: The OBX file always contains net prices while the OCI contains net or gross prices. The jwt always contains both.

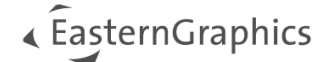

In case of child articles or a PEC, the list in items has more than one entry:

```
{
   "items": [
     {"calculation": …
      "basketId": "basketID1",
 …
 },
 {"calculation": …
      "basketId": "basketID2",
 …
     },
 …
   ]
}
```
The jwt signature can be verified with the following public key:

```
-----BEGIN PUBLIC KEY-----
MIIBIjANBgkqhkiG9w0BAQEFAAOCAQ8AMIIBCgKCAQEA5lq93R1JBeHZbE5pq0qt
DZff9aWU5LqCBe5SvuzBgEGfvkYYQrwHfGHH8C11iPGh0tWmdCqFf4ldN49Wl/U4
VsoLrkxYdKazy1T993n63NdRJXGoaKGGlBoYJMKrJHq10Rf8pA1Nvoo5sAg1iWwM
nCEYZMYUtKbyN9KIq+yXdD9rdev/bhG2fkNHv7ExTO+iHRcUE05ST+ksADC5vcP5
S7966Dc3S/Ex2U/YS6i+HBA4tbCQ24y++/belvTeKHn5wNaOKexFuqIbKL9FfUPq
XdQWy0hiddaFIo5Q9KQCWygxDlWWW8X6wcrv41q+yemGJPjbWRDQUHHZv9B9tXcN
zwIDAQAB
-----END PUBLIC KEY-----
```
### <span id="page-17-0"></span>**3.5 Checklist before Going Live**

Before launching your new shop solution we suggest to check your implementation at least for the following topics.

- Iframe is shown in correct size
- All article information are transferred correctly to the shopping cart
	- o Image
	- o Description
	- o Price
	- o Quantity
	- o Child article including their article information
- Link for reconfiguration is available in the cart.
- The reconfigured product replaces the original product.
- In the shopping cart an article group should only be allowed to be deleted and reconfigured as whole group. Furthermore the quantity should be only allowed to be changed for the whole group.
- Reconfiguration for article group replaces whole article group in the cart

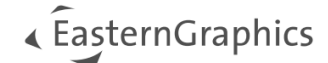

## <span id="page-18-0"></span>**4 Individualization by URL Parameters**

After setting up your personalized pCon.ui a base URL will be provided. By adding different URL parameters you can control the layout of pCon.ui as well as the entry point. The final URL will then be used as iframe source on the website. The links for articles are constructed as follows:

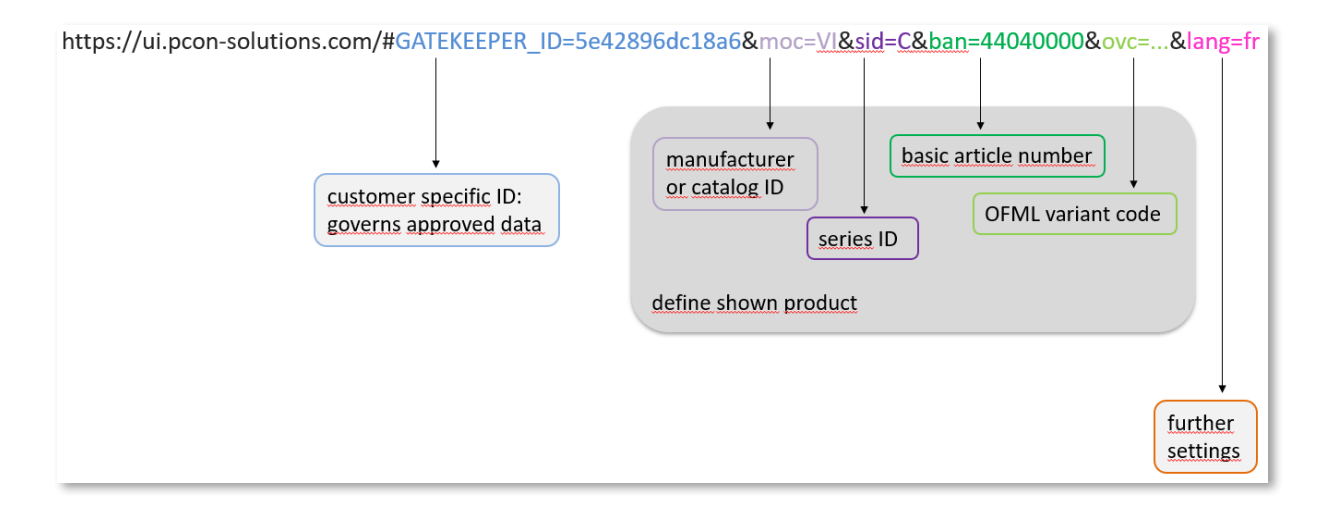

Note that some of the URL parameter can override the default settings from the initial setup. For instance, you can hide the price with the URL parameter "sp=false" even if your pCon.ui is configured to show prices.

**Addition**: In case of articles with metaproperties or PECs (pCon Exchange Container) URLs to predefined articles differing from the default can **not** be generated by URL parameters. Therefore you have to use an obx-reopen-url.

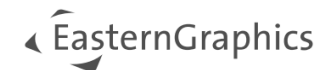

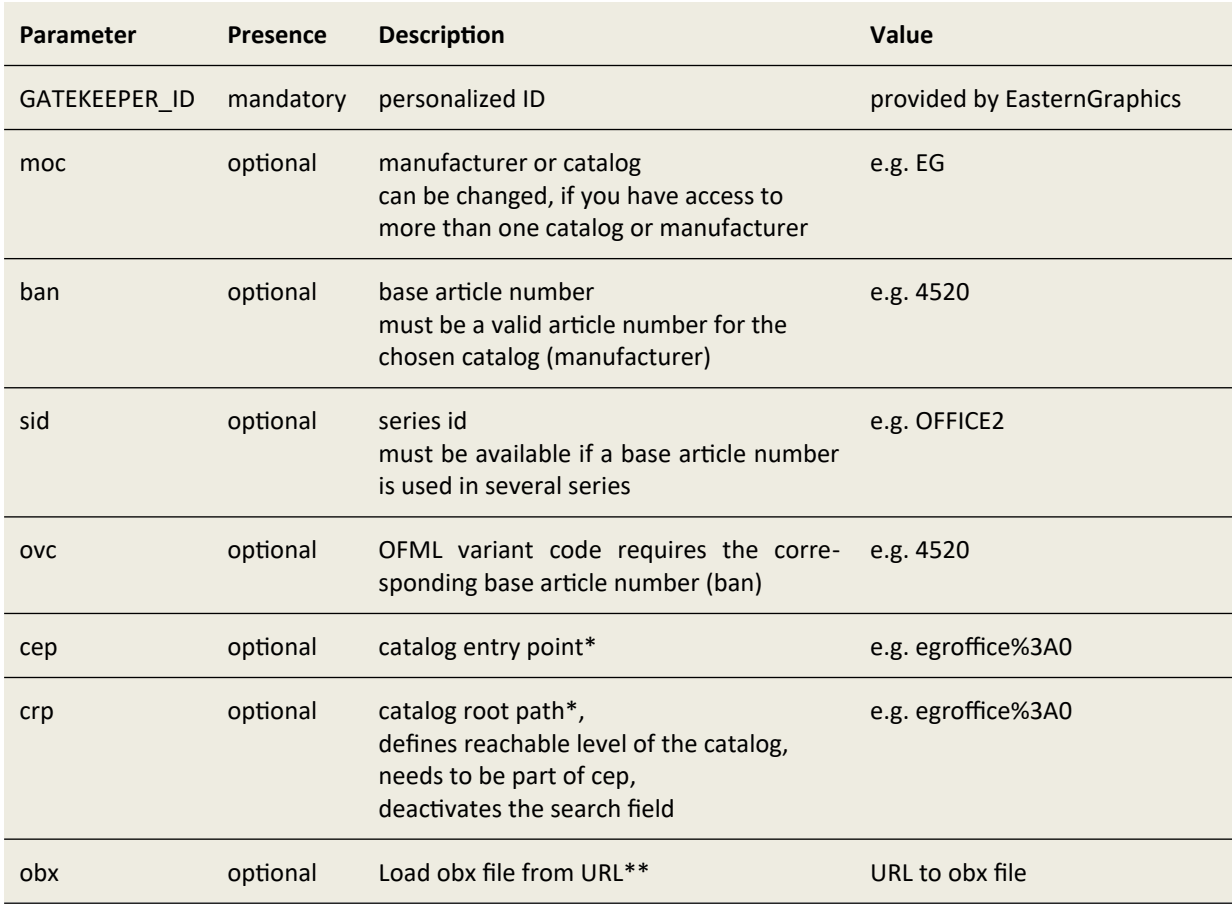

## <span id="page-19-0"></span>**4.1 Basic Parameters for showing up an article**

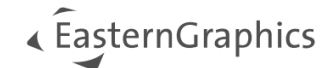

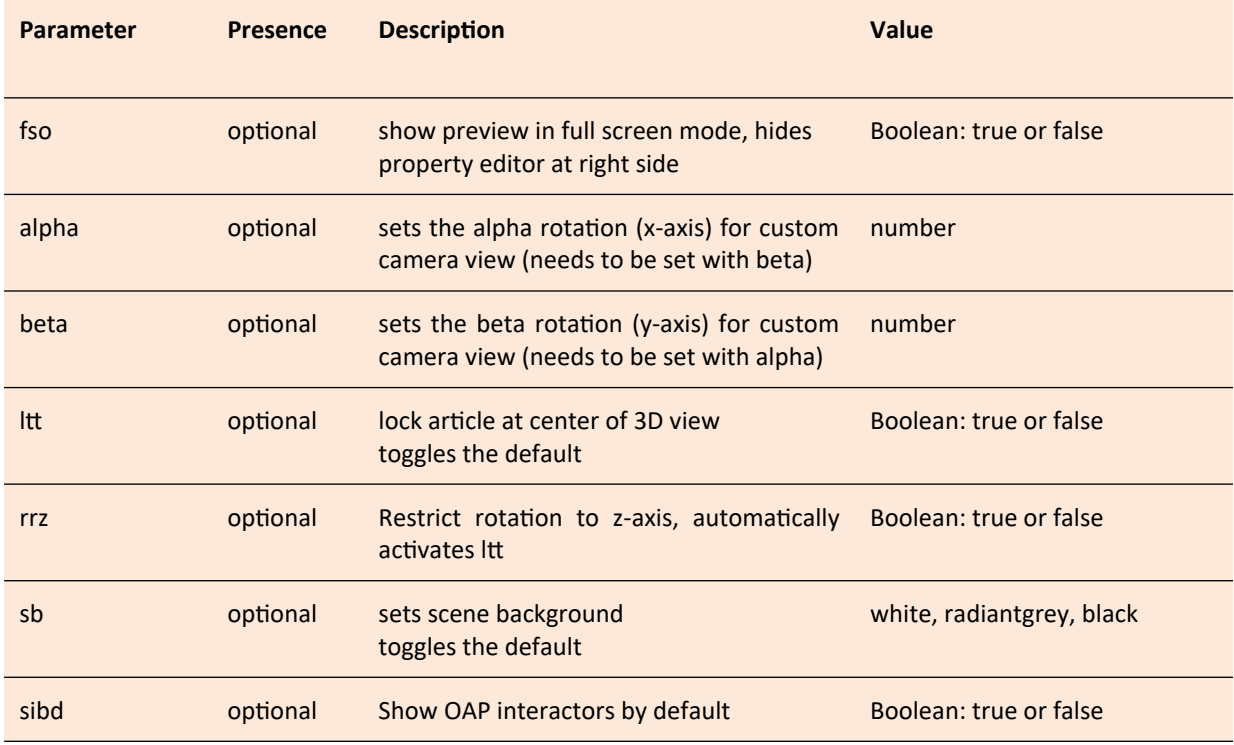

## <span id="page-20-1"></span>**4.2 Parameters for changing behavior of 3D view**

## <span id="page-20-0"></span>**4.3 Parameters for changing Article Property view**

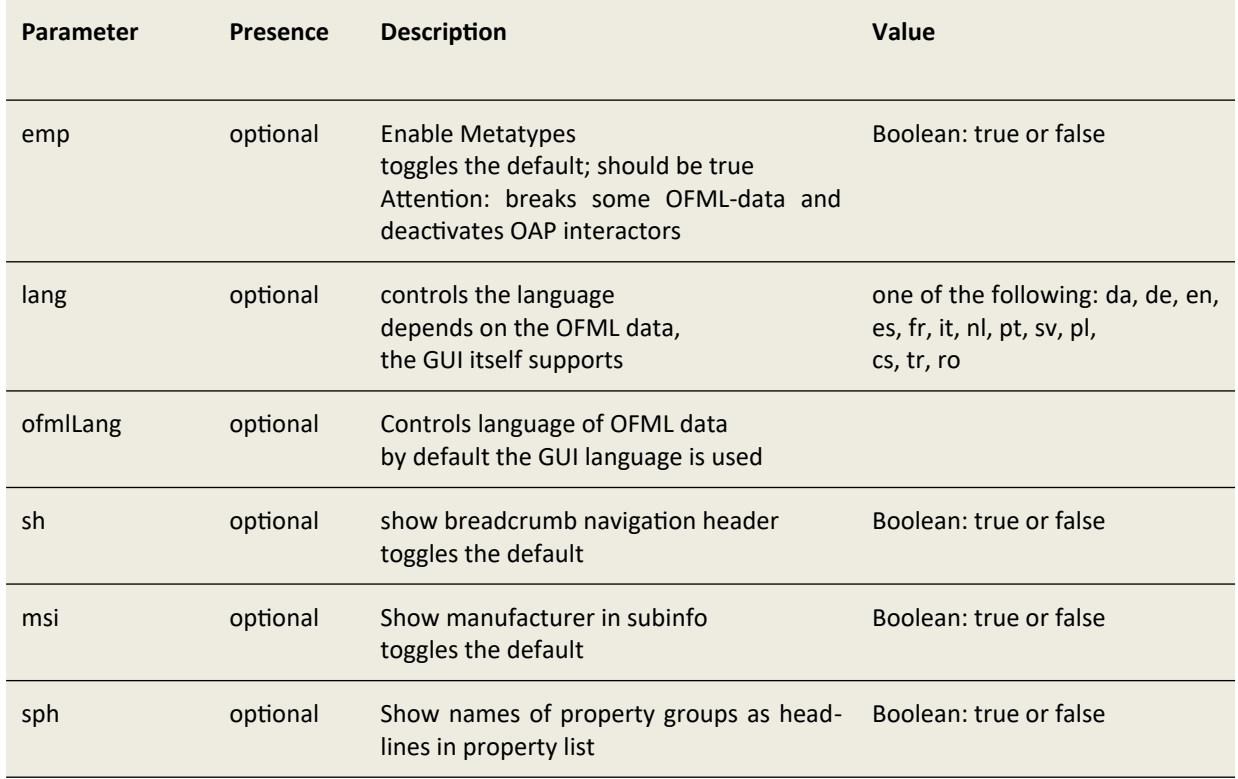

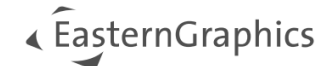

<span id="page-21-1"></span>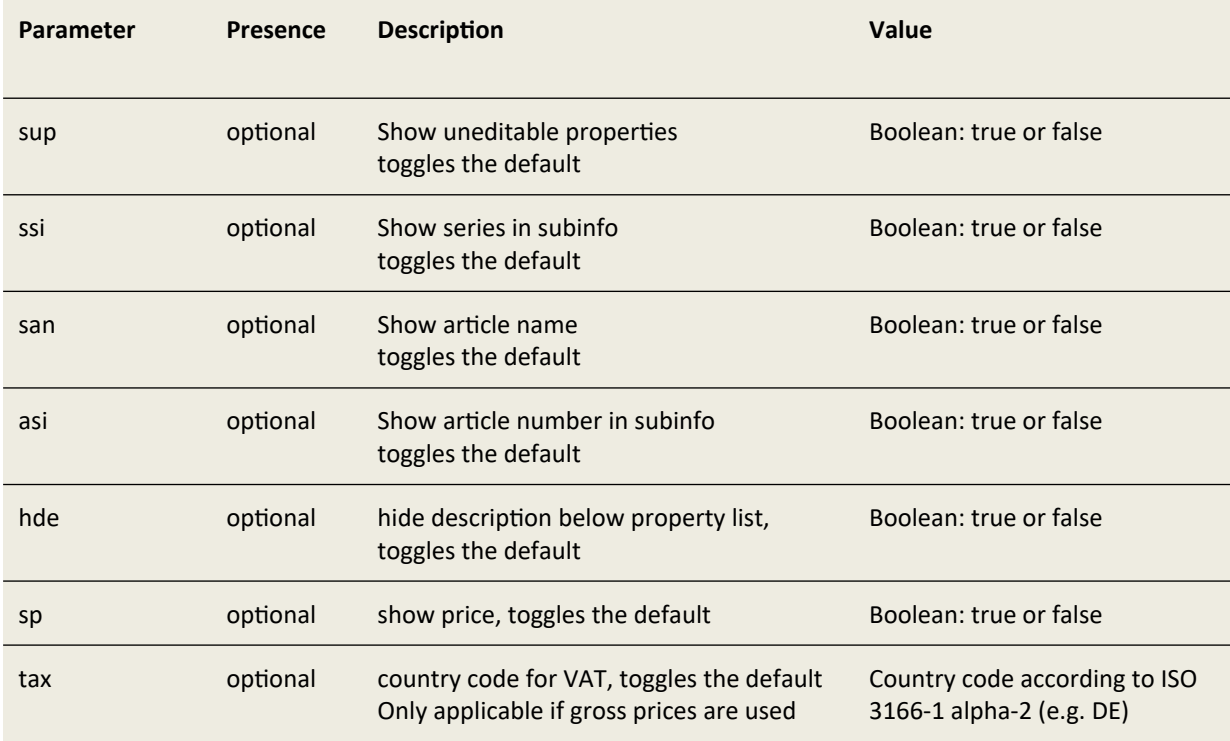

## <span id="page-21-0"></span>**4.4 other parameters**

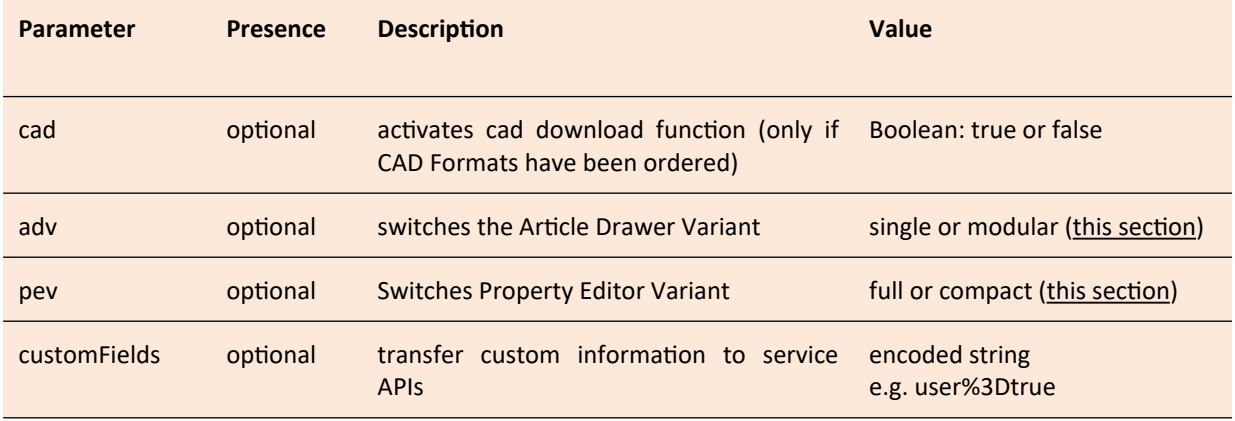

\* **Note**: Deep links to folders are unstable and can break with each update or reinstallation of OFML-data. Hence, you should use the parameters cep and crp with care and only for high catalog folder levels.

\*\* Note: The domain of the obx URL needs to be whitelistet by EasternGraphics. Please [send us](#page-51-1) the domains from which you want to load obx files

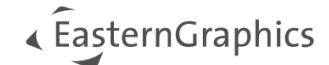

## <span id="page-22-0"></span>**4.5 Helper Tool: Admin Panel**

In addition, there is a helper tool available to determine the correct values for the parameters and to generate the URLs. The admin control panel can be activated by adding the URL parameter "ap=true" to the base URL.

See for example https://ui.pcon-solutions.com/#GATEKEEPER\_ID=wcs\_architecture&lang=en&ap=true.

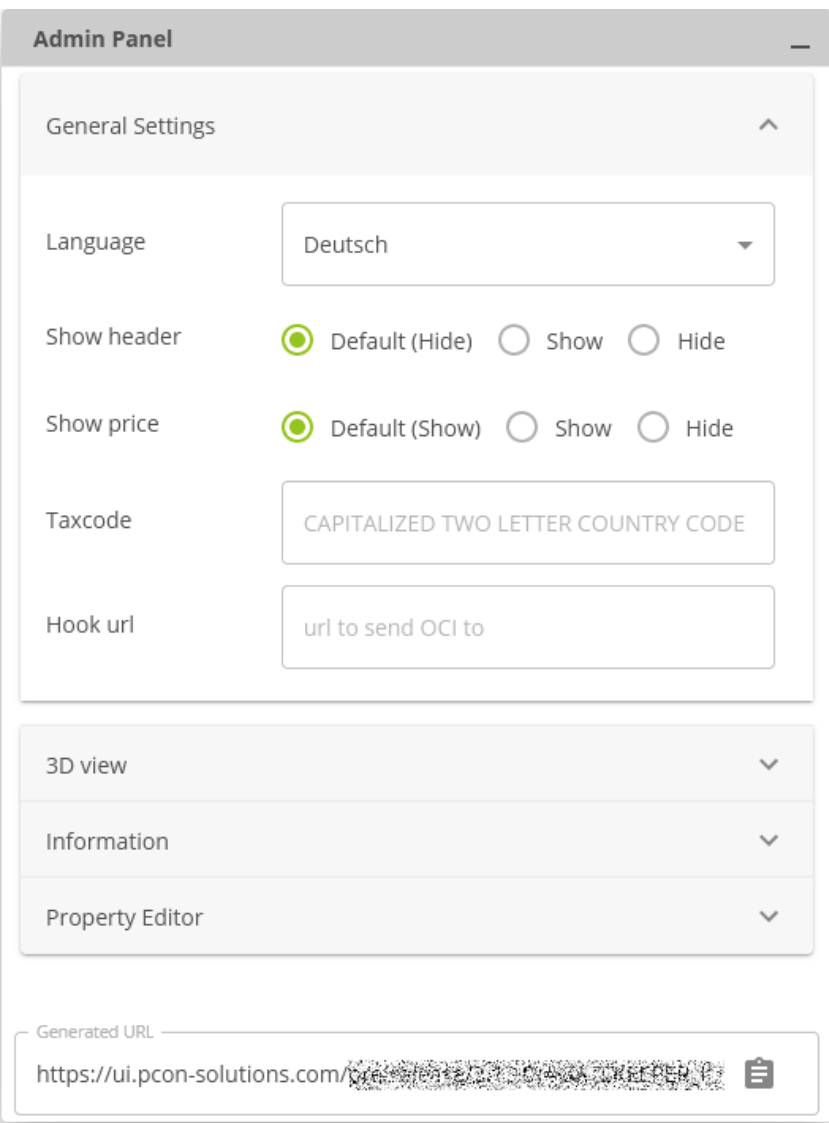

*Figure 1 Admin Panel on catalog level*

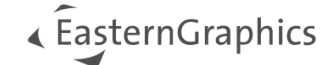

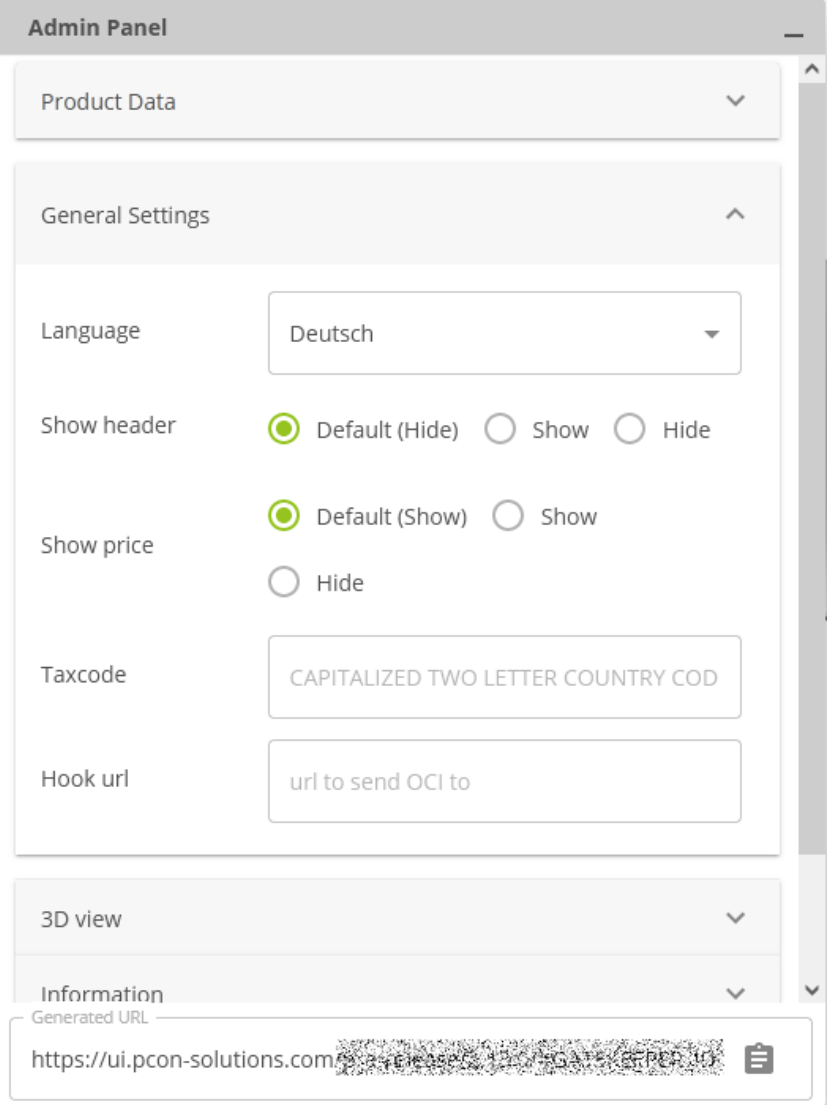

*Figure 2 Admin Panel on product level*

The field "Use current camera" in "3D View" allows you to include the current perspective, i.e. viewing angle and zoom, to the generated link (by adding the URL parameter alpha and beta). If you want to alter the standard camera settings for your pCon.ui instance, [send us](#page-51-1) the generated link by e-mail please.

The last field Generated URL shows the URL with all settings made in the field above. This URL can be copied with the clipboard icon and used as iframe source in your website.

<span id="page-24-2"></span>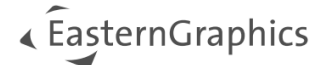

## <span id="page-24-1"></span>**5 User Interaction Messages / User Tracking / Error Handling**

### <span id="page-24-0"></span>**5.1 General User Tracking**

This feature needs to be activated for your pCon.ui instance. If so, pCon.ui sends postMessages<sup>[5](#page-24-3)</sup> to the parent window of the iframe with every user action. The receiving website, i.e. your website, is free to handle this event as needed. For instance, the information can be used to alter the surrounding web page or to track the user actions.

The postMessage sends a json object with the following information:

```
{
    "action": "message",
    "data": {
 "type": " ",
 "subtype": " "
    }
}
```
The following types and subtypes are currently supported:

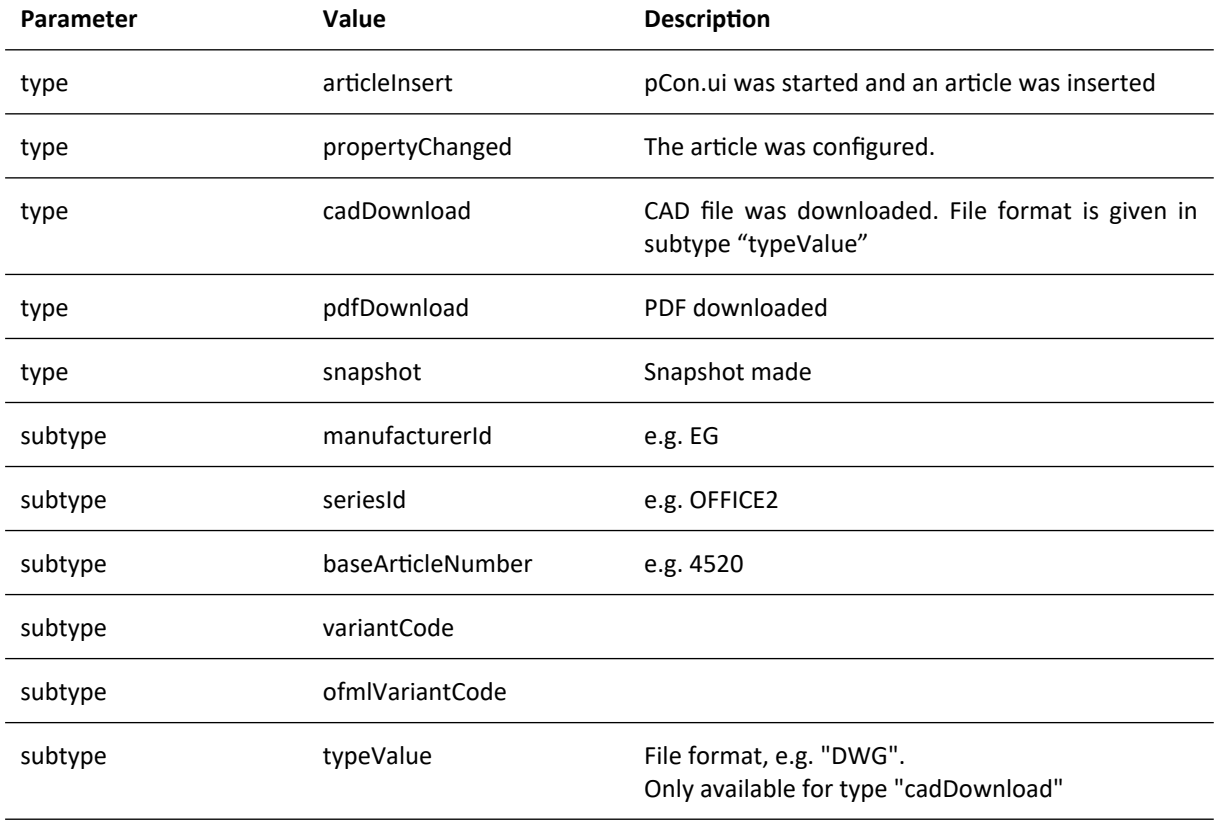

If you want to test out the user interaction messages you can use our iframe tester tool: https://ui.pcon-solutions.com/iframe.html

<span id="page-24-3"></span>[5](#page-24-2) https://developer.mozilla.org/en-US/docs/Web/API/Window/postMessage

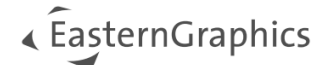

## <span id="page-25-0"></span>**5.2 Error Handling**

When integrated in an iframe pCon.ui sends postMessages to the parent window in case of errors (e.g. article not found). The receiving website, i.e. your website, is free to handle this event as needed (e.g. show error message to the user, write log or email notification to administrator).

The HTML postMessage sends a json object with the following information:

```
{
    "action": "error",
    "data":
    {
 "type":" ",
 "subtype":" "
    }
}
```
The following types and subtypes are currently supported:

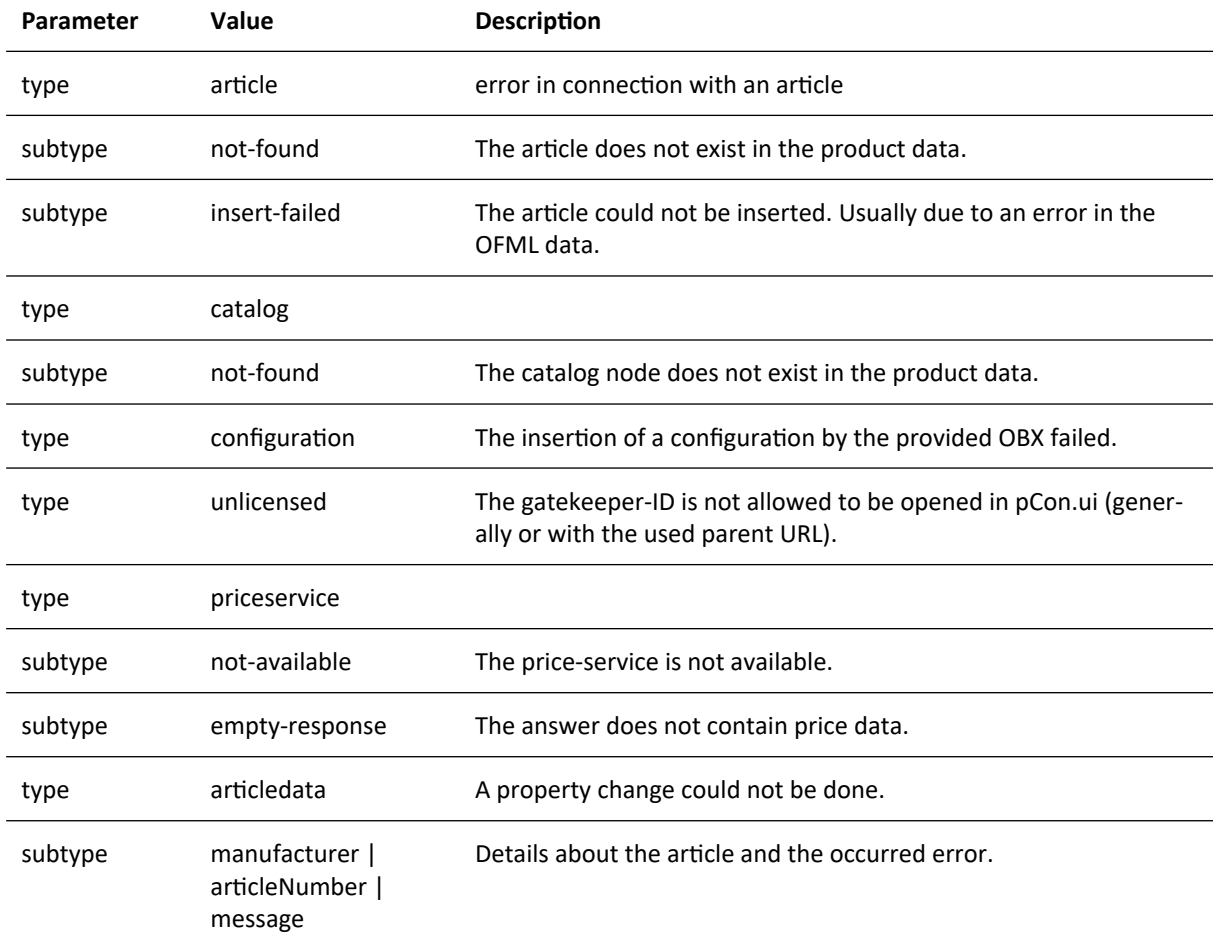

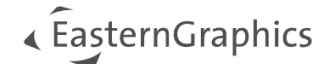

## <span id="page-26-1"></span><span id="page-26-0"></span>**6 Price Update Webservice API**

One important use case for pCon.ui is the integration into shop systems, but often the shops don't want to use the product prices available in the OFML data. For example, there are no prices available for different currencies or promotion discounts of the shops cannot be applied. Therefore, a functionality is needed that allows the shop to overwrite the prices coming from the OFML data in pCon.ui. The provided API can also be used with pCon.ui for Websites (Lead).

### **6.1 Concept**

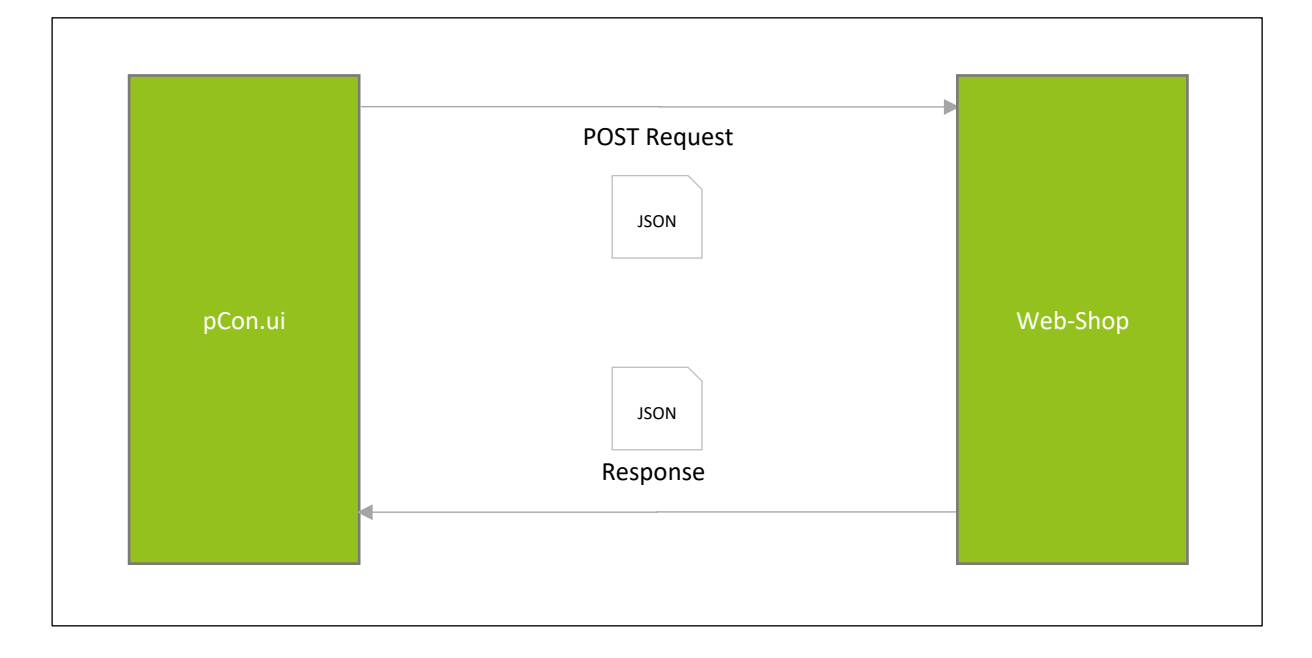

When the user inserts a product or configures it, a POST request with a JSON including a link to an OBX file is sent to a webservice of the shop. The OBX file contains all information of the product (manufacturer, article code, configuration, …). The webservice of the shop downloads and parses this XML file and gets the required information to determine the price. The new price, currency and the article ID are sent back to pCon.ui as JSON file. pCon.ui reads this file and displays the new price to the user.

**NOTE:** The URL<sup>[1\)](#page-53-0)</sup> of the webservice<sup>[2\)](#page-53-0)</sup> has to be [sent to EasternGraphics,](#page-51-1) so it can be set as parameter in the corresponding GatekeeperID configuration on the server.

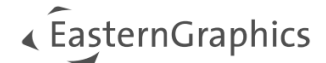

### <span id="page-27-0"></span>**6.2 POST Request**

The POST request sent by pCon.ui looks like the following:

```
{
       "obxUrl": "<url>"
       "customFields": ""
}
```
The URL leads to an OBX file. This file contains all information of the inserted products. Note that the link expires after 24 hours. If you desire to persist the obx file, please store it on your own server.

If customFields parameter (see section about Custom Fields) was set in pCon.ui URL, the JSON contains this as well.

**NOTE**: An OBX file can contain several products since the configuration allows adding of so called child products. For example a worktop can have a CPU holder and a screen. In that case the OBX contains the information for 3 articles.

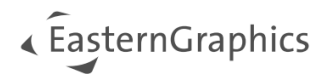

If required, a detailed OBX specification can be found [here.](https://docs.pcon-solutions.com/pCon/cloud/ui/OBX_1.5_EN.pdf) The elements important for the price service are:

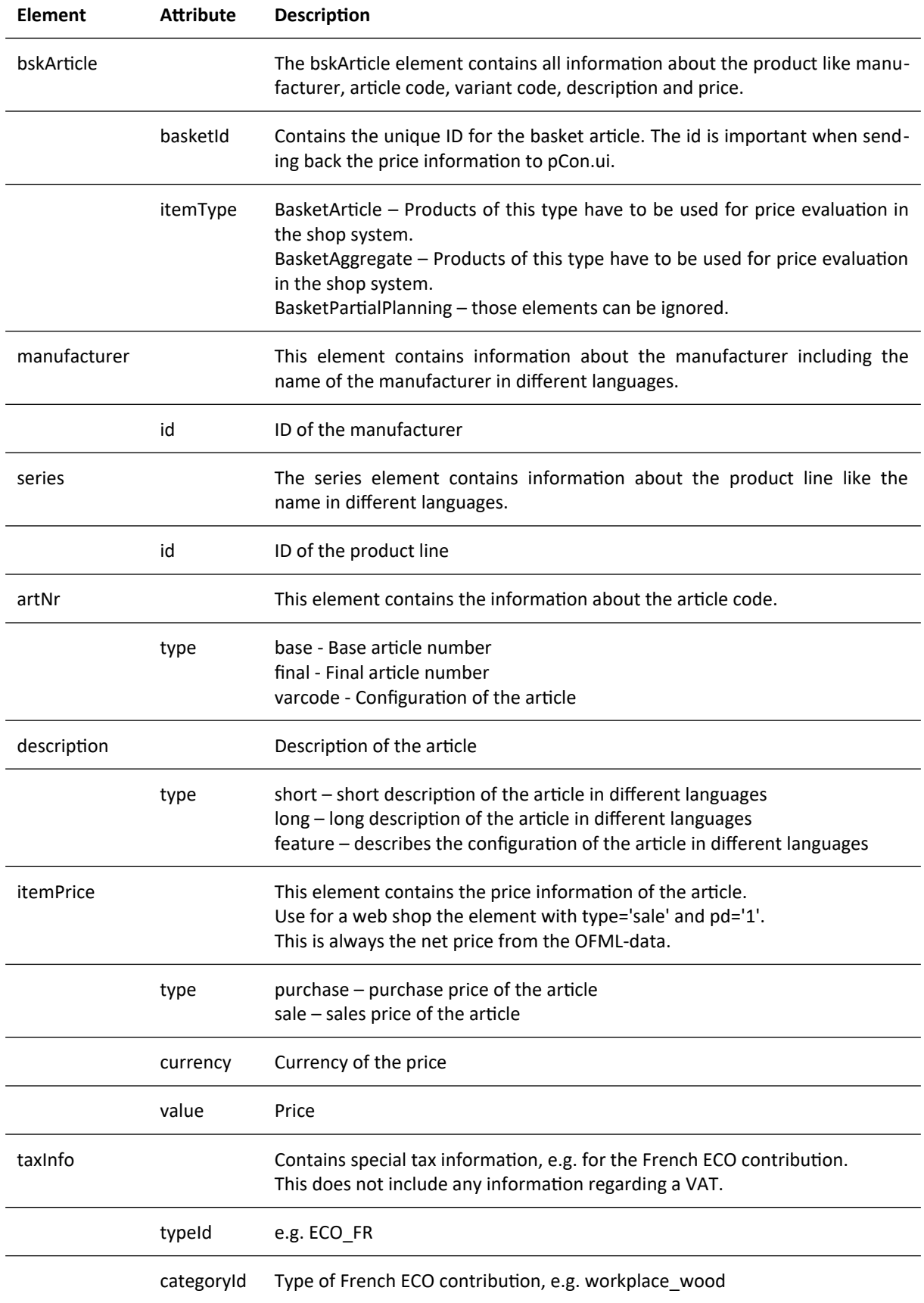

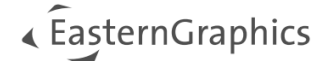

#### <span id="page-29-0"></span>**6.2.1 Example incl. French ECO contribution:**

```
<bskArticle basketId='c45f23d5-8e3f-43a5-b542-f5bddcb14194' itemType='BasketArticle'>
   <manufacturer id='EGR'>
       <name lang=' '>EasternGraphics GmbH</name>
   </manufacturer>
   <series id='SE'>
       <name lang=' '>Series Name</name>
  </series>
   <artNr type='base'> NU3456 </artNr>
   <artNr type='final' default='1'> NU3456-TE </artNr>
   <artNr type='varcode'>CLASS1.PROP1=01;CLASS1.PROP2=06;CLASS2.PROP1=ABC</artNr>
   <description type='short' default='0'>
      <text lang='de'>Example Product</text>
   </description>
  <itemPrice type='purchase' currency='EUR' value='103.0' />
   <itemPrice type='sale' pd='1' currency='EUR' value='103.0' />
   <taxInfos>
       <taxInfo typeId='ECO_FR' categoryId='workplace_wood' />
  </taxInfos>
</bskArticle>
```
#### **6.2.2 Example with child article:**

```
<bskArticle basketId='main_article_ID' itemType=' BasketAggregate' >
   … (see example above)
   <bskArticle basketId=child1_ID' itemType='BasketAggregate' subItem='1'>
    … (see example above)
   </bskArticle>
</bskArticle>
```
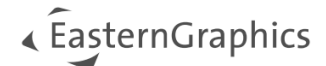

### <span id="page-30-0"></span>**6.3 Price Calculation**

Prices can be manipulated in many different ways:

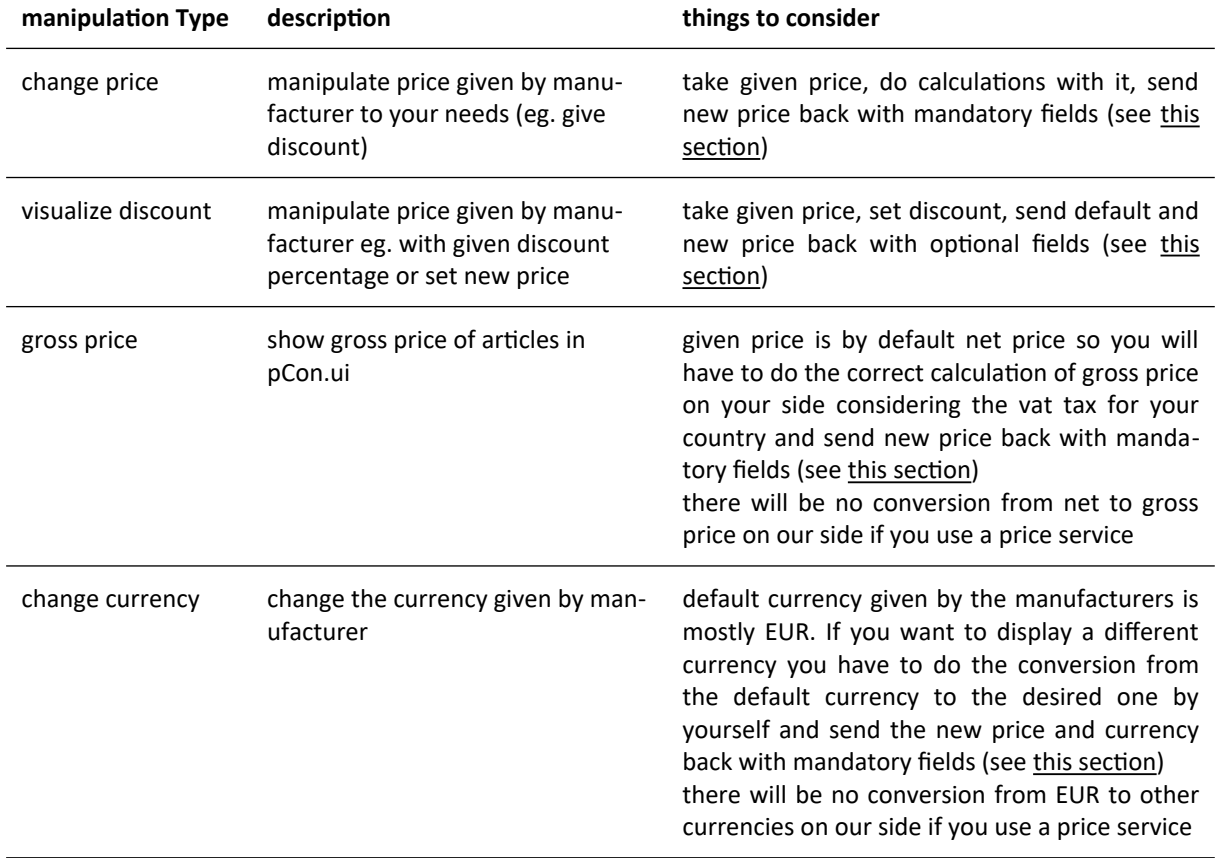

<span id="page-31-2"></span>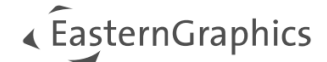

### <span id="page-31-1"></span><span id="page-31-0"></span>**6.4 Response**

#### **JSON**

After the shop system determined the price, it sends the information back to pCon.ui as JSON<sup>[6](#page-31-3)</sup>. The JSON file needs to contain the following elements:

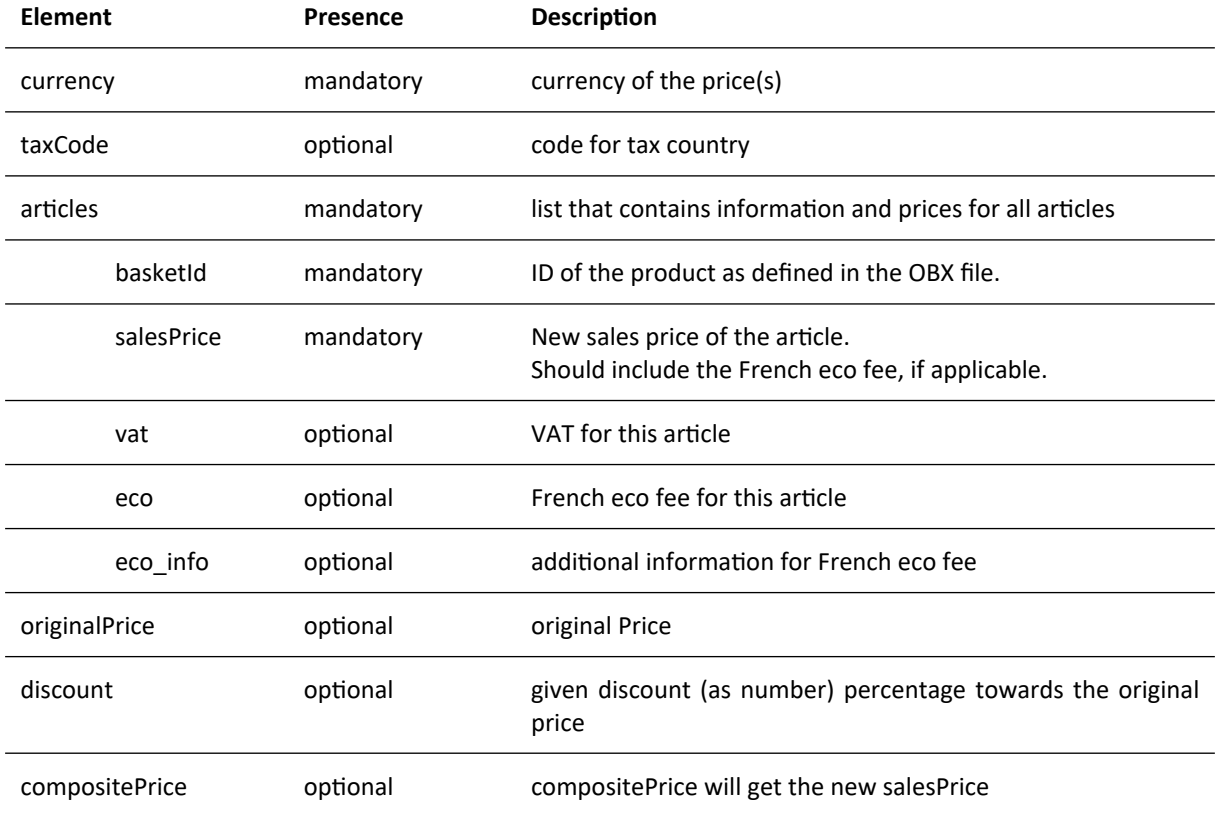

**NOTE**: If the OBX file contained more than one product the JSON response has to provide the new price information for all articles.

<span id="page-31-3"></span><sup>&</sup>lt;sup>[6](#page-31-2)</sup> see ext. wiki link providing [json syntax](https://en.wikipedia.org/wiki/JSON)

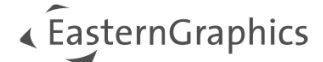

### <span id="page-32-0"></span>**6.4.1 Example without discount**

```
{
 "currency": "EUR",
 "taxCode": "DE",
 "articles": [
         {
             "basketId": "f7d06042-5cda-49b7-a2f1-47a4901e3fa9",
             "salesPrice": "1.0",
             "vat": "0.19",
             "eco": "0.1",
             "eco_info": "eco info text"
         }
     ]
}
```
#### **6.4.2 Example with child articles**

```
{
 "currency": "EUR",
 "taxCode": "DE",
 "articles": [
       {
          "basketId": "main_article_id",
          "salesPrice": "2.0",
          "vat": "0.4",
 "eco": "0.2",
 "eco_info": "eco info text"
       },
       {
 "basketId": "child_article_id",
 "salesPrice": "1.0",
 "vat": "0.19",
 "eco": "0.1",
 "eco_info": "eco info text"
       }
    ]
}
```
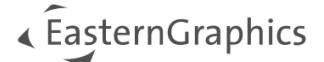

### <span id="page-33-0"></span>**6.4.3 Example with visible discount**

```
{
 "currency": "EUR",
 "taxCode": "DE",
 "articles": [
        {
            "basketId": "f7d06042-5cda-49b7-a2f1-47a4901e3fa9",
            "salesPrice": "135.75",
            "vat": "0.19",
 "eco": "0.1",
 "eco_info": "eco info text"
        }
     ],
     "originalPrice": "181.0",
    "discount": "25",
     "compositePrice": "135.75"
}
```
Leads to: You have the opportunity to change the style, e.g. to this:

EUR 181,00 - 25% Gesamt: EUR 135,75 inkl. EUR 1,26 EUR Eco Abgabe, zzgl. MwSt

EUR 181,00 25% Gesamt: EUR 135,75 inkl. EUR 1,26 EUR Eco Abgabe, zzgl. MwSt

For style customization see [this section](#page-43-2)

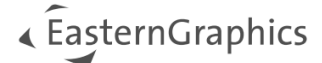

### <span id="page-34-0"></span>**6.4.4 Example with visible discount (only discount percentage) without showing original price**

```
{
 "currency": "EUR",
 "taxCode": "DE",
 "articles": [
        {
            "basketId": "f7d06042-5cda-49b7-a2f1-47a4901e3fa9",
            "salesPrice": "135.75",
            "vat": "0.19",
 "eco": "0.1",
 "eco_info": "eco info text"
        }
 ],
 "discount": "25",
    "compositePrice": "135.75"
}
```
Leads to:

 $-25%$ 

Gesamt: EUR 135,75

inkl. EUR 1,26 EUR Eco Abgabe, zzgl. MwSt

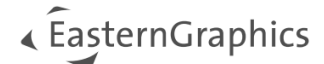

## <span id="page-35-2"></span>**7 Propertyservice API**

The propertyservice API allows customers to decide, which properties should be shown to the user. This can be useful, for instance, if a shop does not offer all variants of a product. Technically the API works similar to the priceservice API, see [this section.](#page-26-1) Please also consider the requirements to your server settings<sup>[2\)](#page-53-0)</sup>.

**NOTE:** The URL<sup>[1\)](#page-53-0)</sup> of the webservice<sup>[2\)](#page-53-0)</sup> has to be [sent to us,](#page-51-1) so it can be set as parameter in the corresponding GatekeeperID configuration on the server.

The properties can be adapted on two levels: the properties themselves and their values. For both levels the post requests are send to the same webservice URL. In any case, the properties are not "removed" from the article, they are just not shown to the user.

### <span id="page-35-1"></span>**7.1 Change available Properties**

### <span id="page-35-0"></span>**7.1.1 POST Request**

The POST request sent by pCon.ui on every event that may changes the property list looks like the following:

```
{
 "type": "property",
 "manufacturerId": "<manufacturerId>",
     "seriesId": "<seriesId>",
     "baseArticleNumber": "<baseArticleNumber>",
     "properties": Array<property>
}
```
The field properties contains all available properties in the format <property>, which is defined as

```
{
     "propClass": "<propClass>",
     "propKey": "<propKey>",
     "customFields": ""
}
```
If customFields parameter was set in pCon.ui URL, the JSON contains this as well.

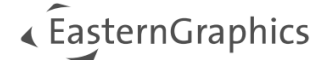

```
{
 "type": "property",
 "manufacturerId": "BJ",
 "seriesId": "EV",
 "baseArticleNumber": "EV151",
    "properties": [
        {
 "propClass": "MetaProperties",
 "propKey": "GCOLLTYPE"
        },
        {
 "propClass": "MetaProperties",
 "propKey": "GCOLL"
 },
\overline{\mathcal{L}} "propClass": "EV152",
 "propKey": "SM03"
 },
\overline{\mathcal{L}} "propClass": "EV152",
           "propKey": "SM05"
        }
    ]
}
```
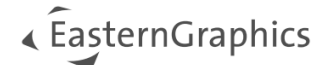

### <span id="page-37-0"></span>**7.1.2 Response**

The response can contain a whitelist as well as a blacklist. If both are sent, the blacklist will be ignored. If none is returned, all properties are shown.

```
{
    whiteList: Array<property>,
    blackList: Array<property>
}
```
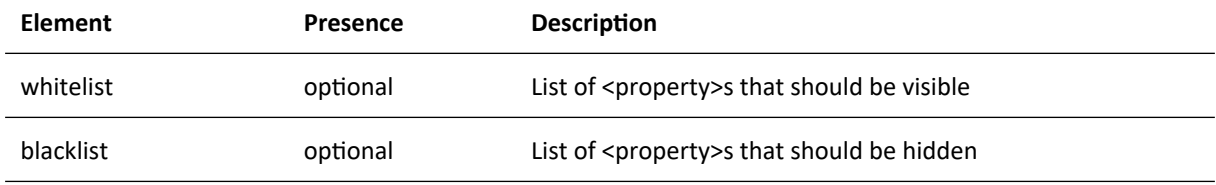

```
{
    "whiteList": [
        {
 "propClass": "MetaProperties",
 "propKey": "GCOLLTYPE"
        },
       \overline{\mathcal{E}} "propClass": "EV152",
 "propKey": "SM03"
        }
    ]
}
```
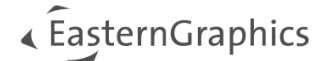

### <span id="page-38-2"></span>**7.2 Change available property values**

#### <span id="page-38-1"></span>**7.2.1 Post Request**

The POST request sent by pCon.ui on every event that may changes the property list looks like the following:

```
{
     "type": "choice",
     "manufacturerId": "<manufacturerId>",
     "seriesId": "<seriesId>",
     "baseArticleNumber": "<baseArticleNumber>",
     "propClass": "<propClass>",
     "propKey": "<propKey>",
     "currentChoice": "<propValue>",
     "choices": Array<propValue>
}
```
The field choices contains all available property values as a list of string values.

```
{
     "type": "choice",
     "manufacturerId": "BJ",
     "seriesId": "EV",
     "baseArticleNumber": "EV151",
     "propClass": "EV152",
 "propKey": "SM01",
 "currentChoice": "CI",
     "choices": [
         "CI",
         "ER",
         "MH",
         "S58",
 "KI",
 "RO"
     ]
}
```
#### <span id="page-38-0"></span>**7.2.2 Response**

The response has to contain a whitelist. If the current choice is not part of this list, it will be automatically added in order to avoid empty choice lists. In case of an erroneous response, all property values will be shown.

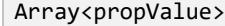

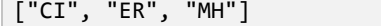

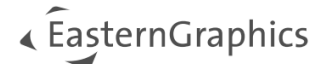

## <span id="page-39-1"></span>**8 Access Product Information Management (PIM)**

You can decide whether you want to get PIM Data (Product Information Management) from the articles of the manufacturer. To activate this feature please [contact us.](#page-51-1)

### <span id="page-39-0"></span>**8.1 postMessage Response**

Product information from the following categories may be provided via the interface. The order of the categories

in the table below corresponds with the standard presentation order of the categories. However, the presentation of the categories may vary in the individual pCon products depending on the intended use of the respective pCon application.

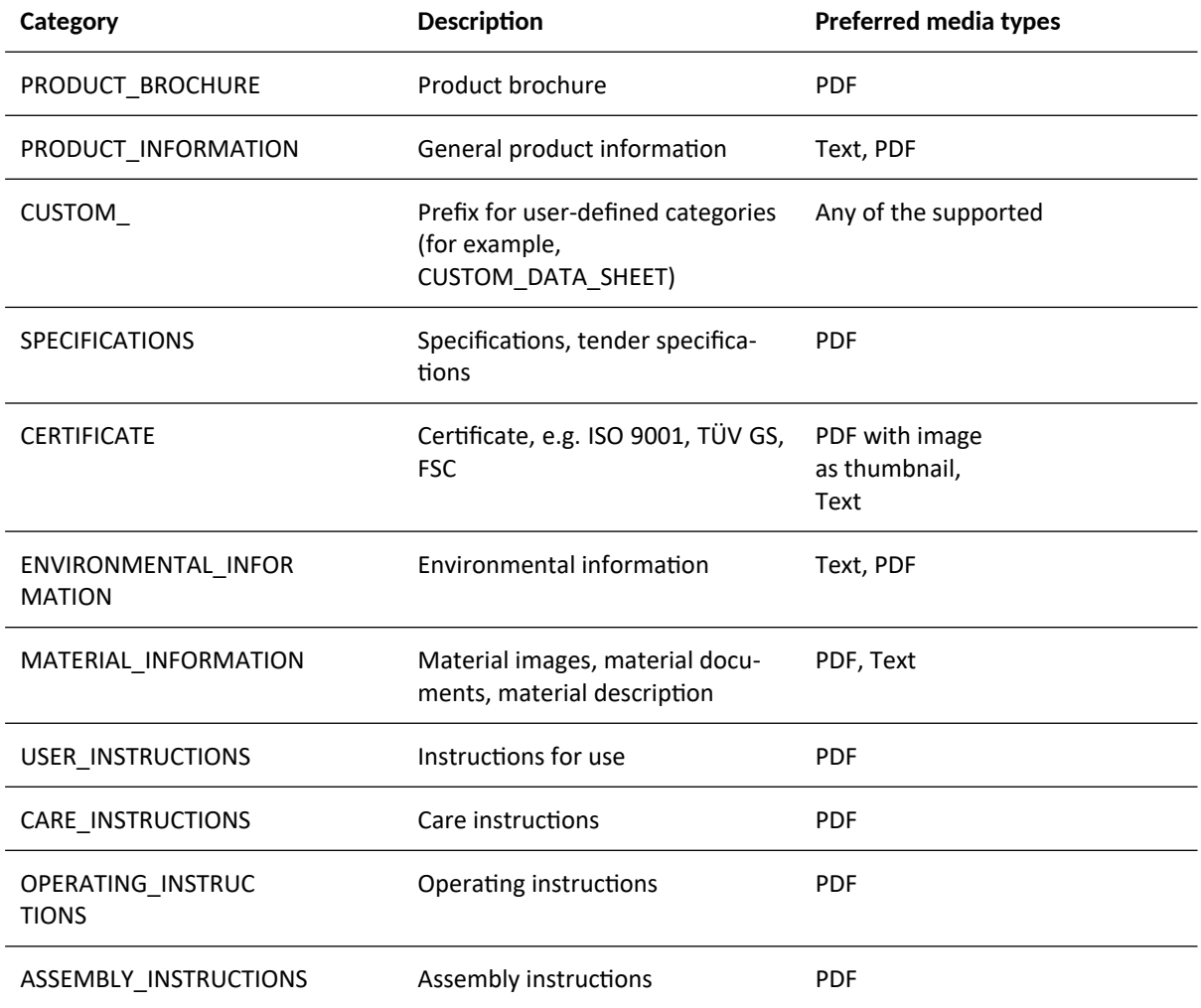

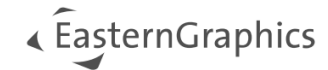

## <span id="page-40-0"></span>**8.2 Supported Mediatypes**

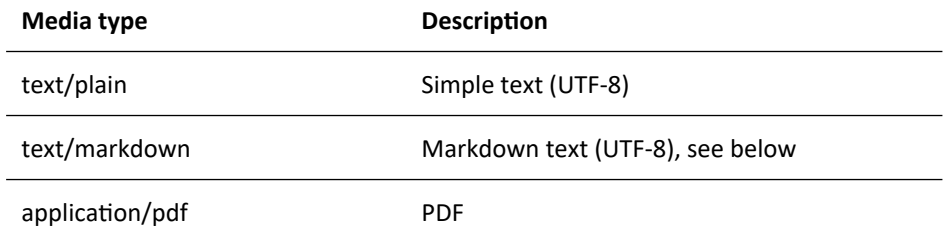

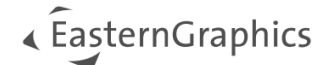

## <span id="page-41-3"></span><span id="page-41-2"></span>**9 Adapt Variance of pCon.ui: Article Drawer and Property Editor**

You can change the Variance of the Article Drawer and the Property Editor in pCon.ui.

### <span id="page-41-1"></span>**9.1 Modular Article View**

If you set the parameter adv=modular the pCon.ui will switch to a look like this

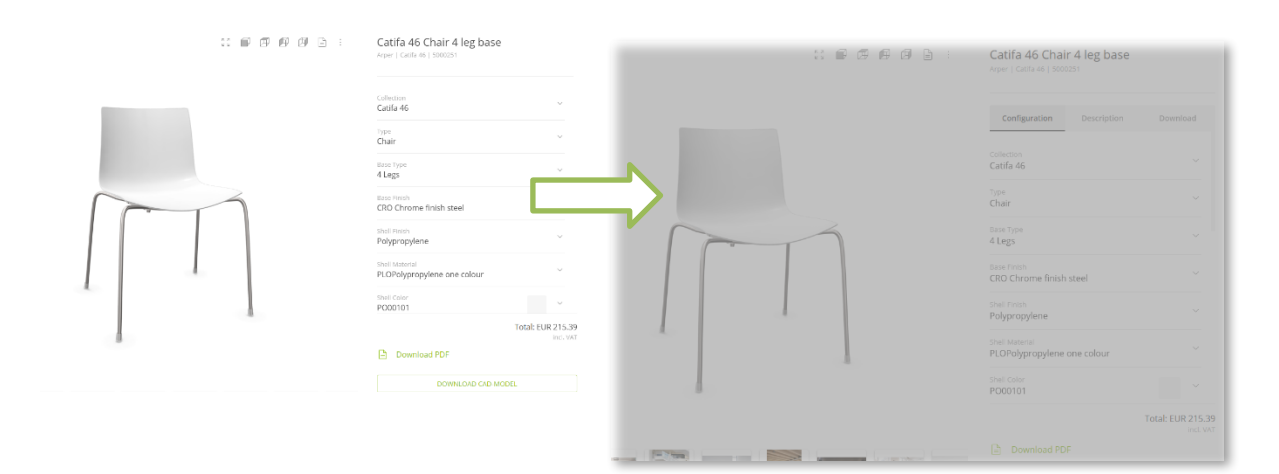

## <span id="page-41-0"></span>**9.2 Compact Property Editor View**

if you set the parameter pev=compact the pCon.ui will switch to a look like this:

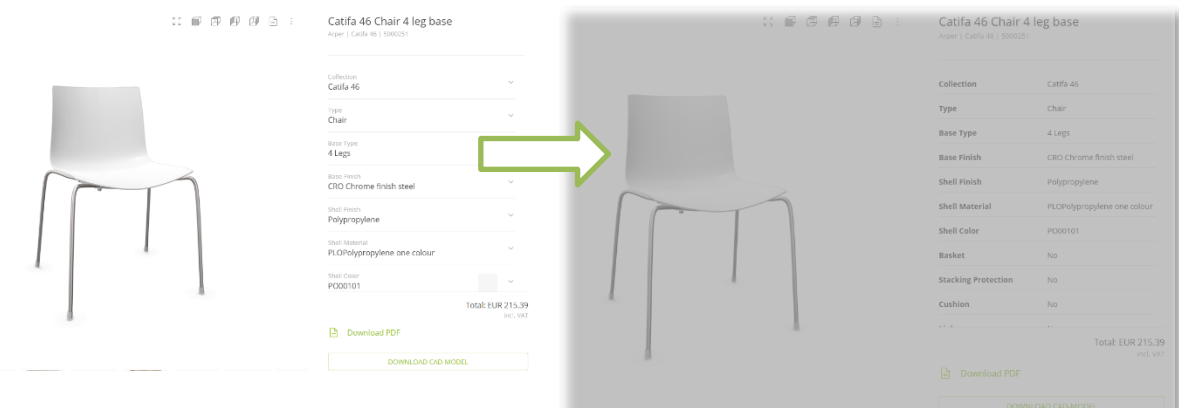

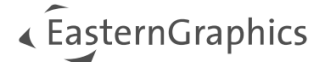

## <span id="page-42-0"></span>**9.3 Combine the views**

if you set the parameter adv=modular&pev=compact the pCon.ui will switch to a look like this:

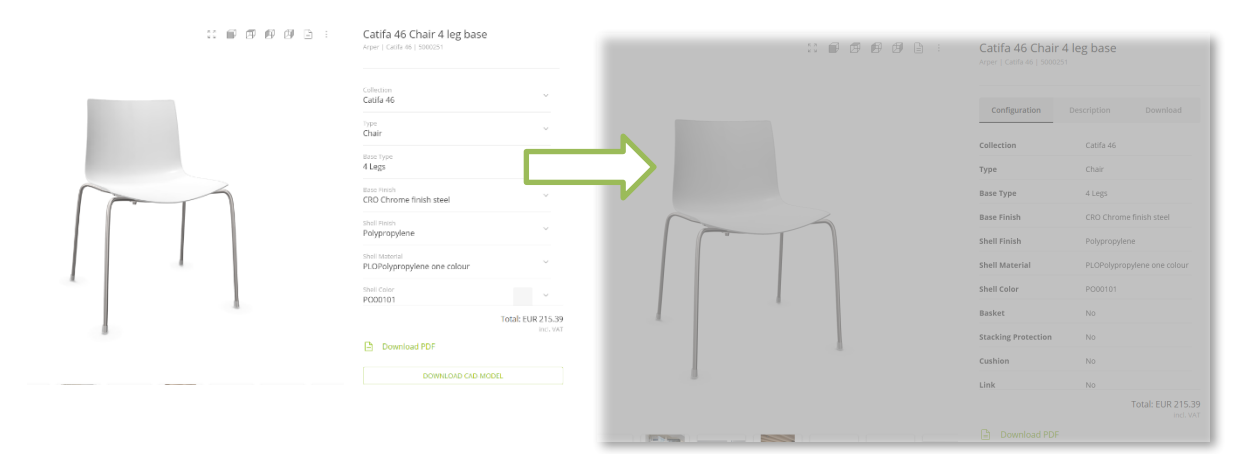

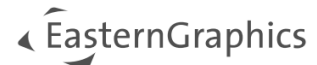

## <span id="page-43-2"></span><span id="page-43-1"></span>**10 Adapt appearance of pCon.ui: MUI theme and CSS**

If you want pCon.ui to adapt optically to your website, you can manipulate the colors by providing new values for material ui colors and adapt some components by providing a CSS file.

### <span id="page-43-0"></span>**10.1 Color scheme**

Your custom colors should be gathered in a JSON file on your server. Then, you need to send a publicly available URL to this file to EasternGraphics. We will then connect this URL with your pCon.ui instance.

**NOTE:** The URL<sup>[1\)](#page-53-0)</sup> of the color scheme has to be [sent to us,](#page-51-1) so it can be set as parameter in the corresponding GatekeeperID configuration on the server.

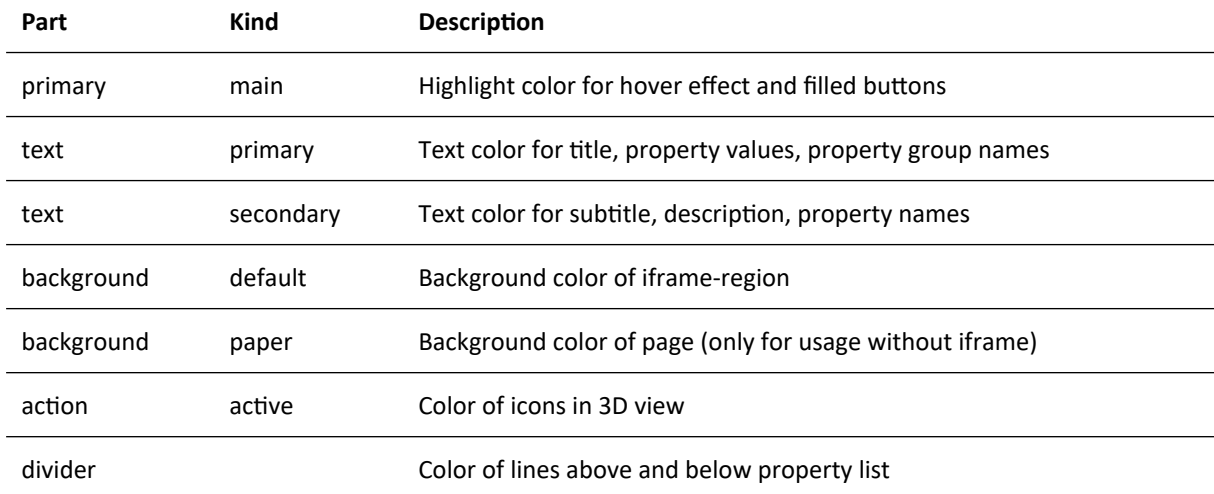

The JSON file can contain the following fields:

```
{
 "primary": {
 "main": "#868686"
 },
 "text": {
        "primary": "#000000",
        "secondary": "#000000"
 },
 "background": {
 "default": "#ffffff"
 },
   },<br>"divider": "#000000"
}
```
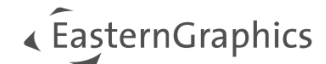

### <span id="page-44-0"></span>**10.2 Style Components**

The commands to adapt the style of your pCon.ui instance should be in a CSS file on your server.

**NOTE:** The URL<sup>[1\)](#page-53-0)</sup> of the CSS file has to be [sent to us,](#page-51-1) so it can be set as parameter in the corresponding GatekeeperID configuration on the server.

The following components can be customized:

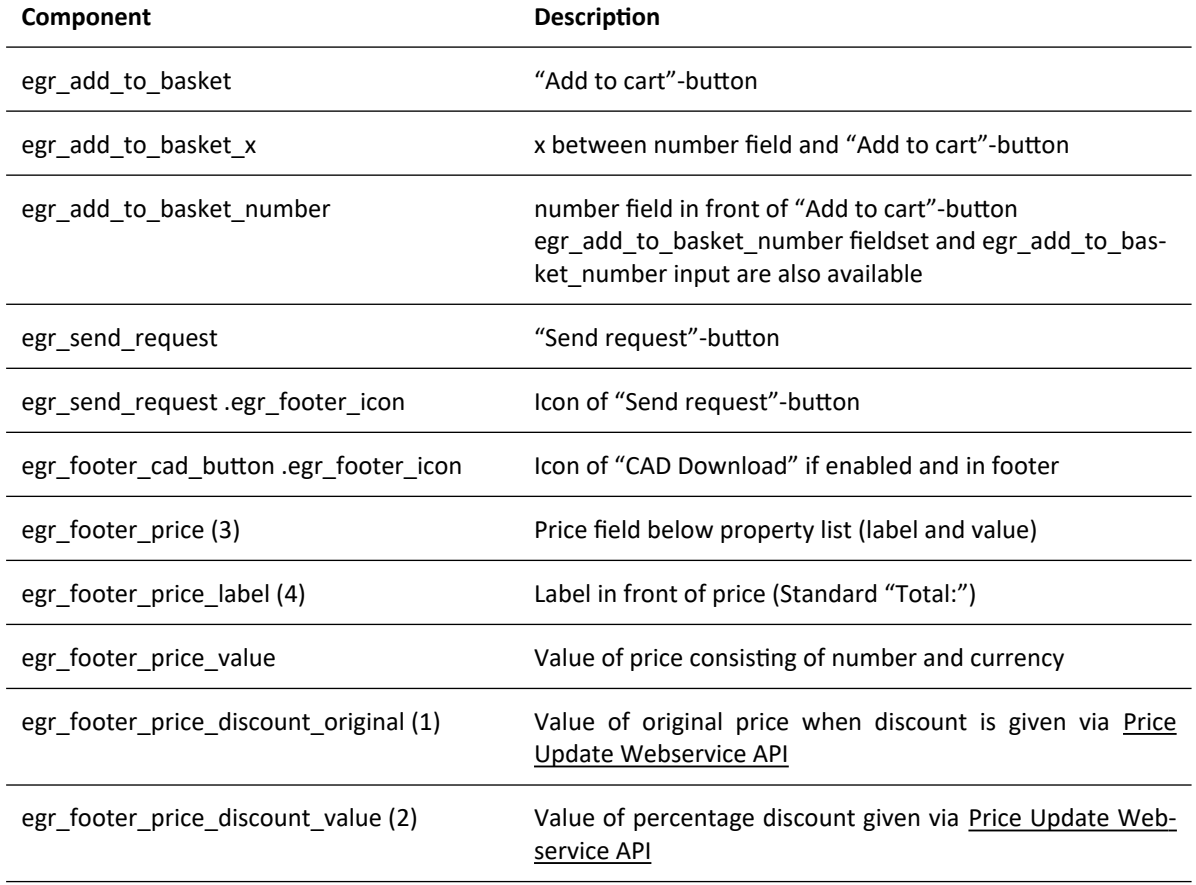

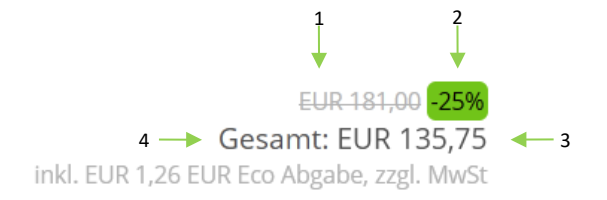

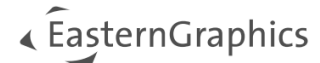

### <span id="page-45-3"></span>**10.3 Examples**

#### <span id="page-45-2"></span>**10.3.1 Change font**

```
@font-face {
    font-family: 'name of font';
     font-style: normal;
     font-weight: normal;
     src: url("path/to/font");
}
body {
    font-family: "name of font", sans-serif;
}
```
#### <span id="page-45-1"></span>**10.3.2 Adapt cart button and hide number field in front of cart button**

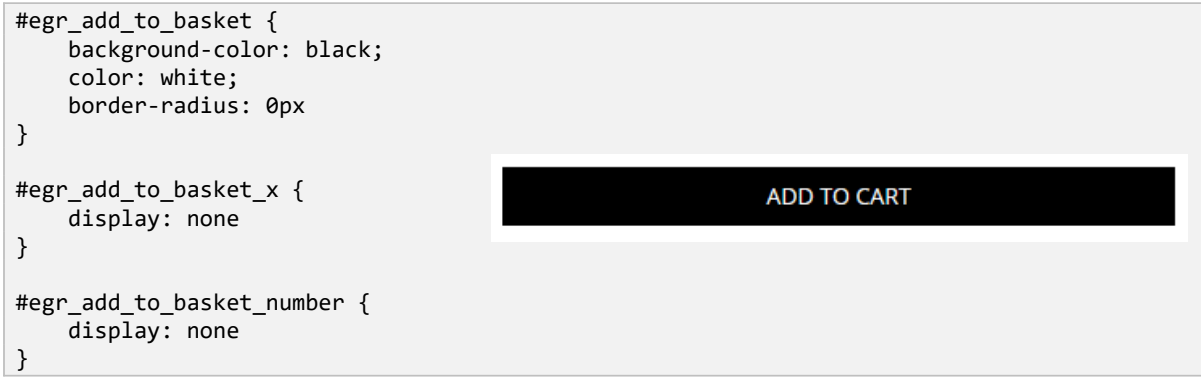

#### <span id="page-45-0"></span>**10.3.3 Adapt request button and hide its icon**

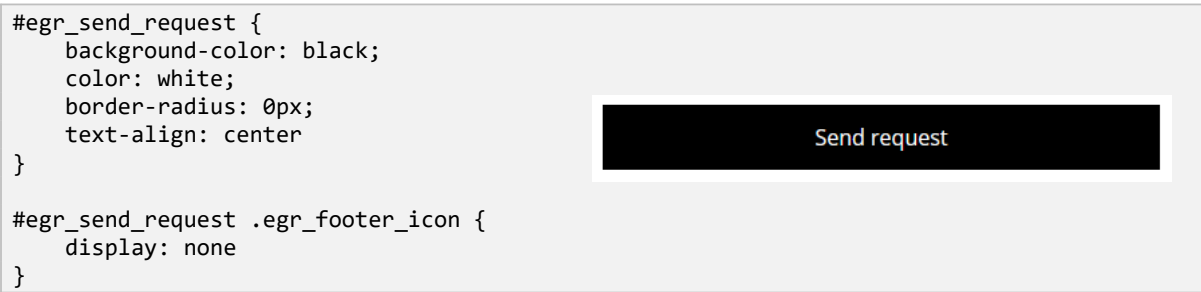

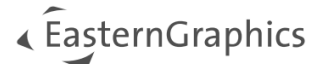

#### <span id="page-46-1"></span>**10.3.4 Adapt price field**

```
#egr_footer_price {
     font-weight: bold
}
#egr_footer_price_label {
     background: yellow
}
#egr_footer_price_value {
     text-decoration-line: overline underline;
     text-decoration-color: blue; 
}
```
#### <span id="page-46-0"></span>**10.3.5 Adapt original price and discount field**

```
#egr_footer_price_discount_original {
     text-decoration: line-through
}
#egr_footer_price_discount_value {
     background-color: #71c419; 
     border-radius:5pX; 
     padding: 2px; 
     color: black
}
```

```
EUR 181,00 - 25%
               Gesamt: EUR 135,75
inkl. EUR 1,26 EUR Eco Abgabe, zzgl. MwSt
```
Gesamt: EUR 181,00

zzgl. MwSt

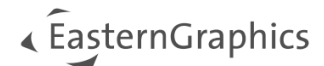

## <span id="page-47-0"></span>**10.4 Style Components for Modular View**

if modular view is activated (see [this section](#page-41-3)) you can change the style of the following additional components.

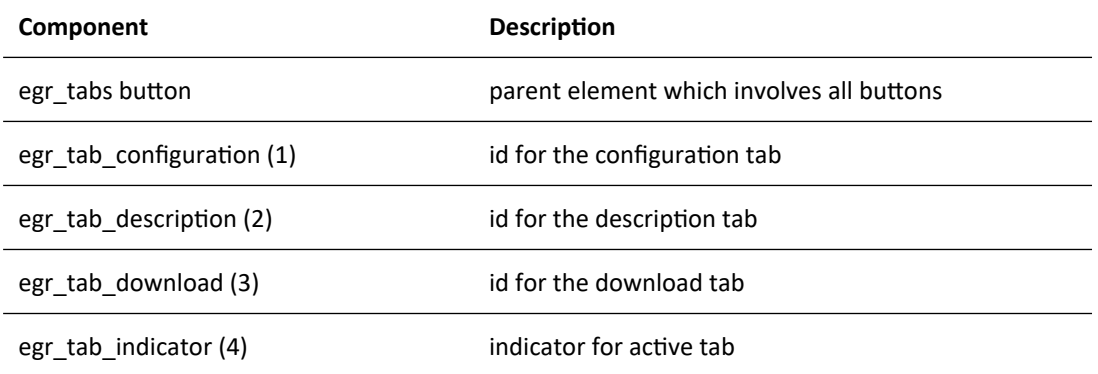

**Note**: you have to use the !important rule to the style attribute.

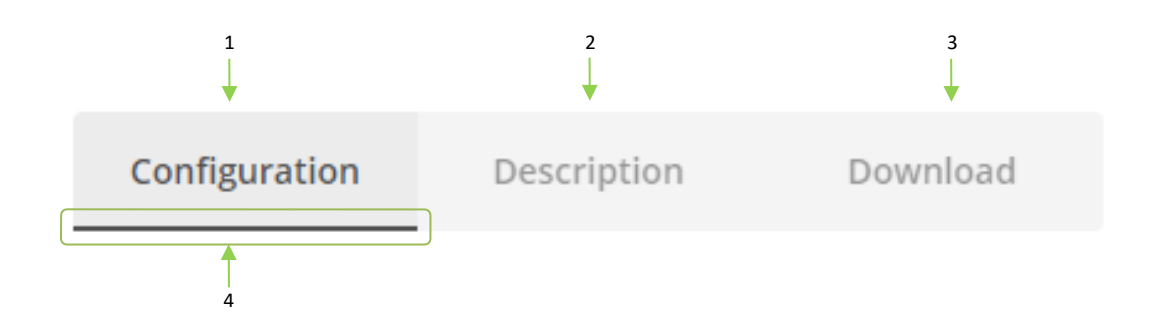

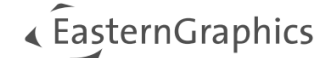

## <span id="page-48-2"></span>**11 Modify element labels**

### <span id="page-48-1"></span>**11.1 overview changeable elements**

You are able to modify e.g. the following element labels:

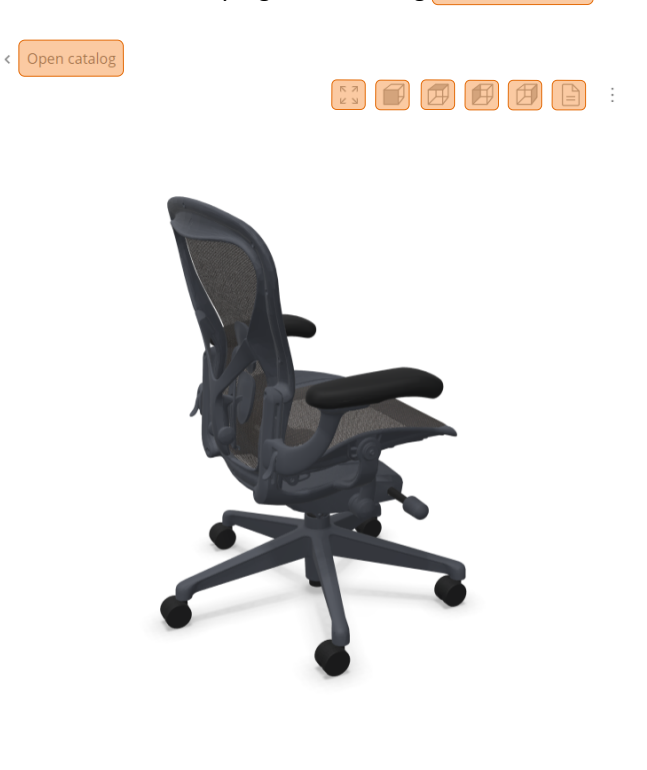

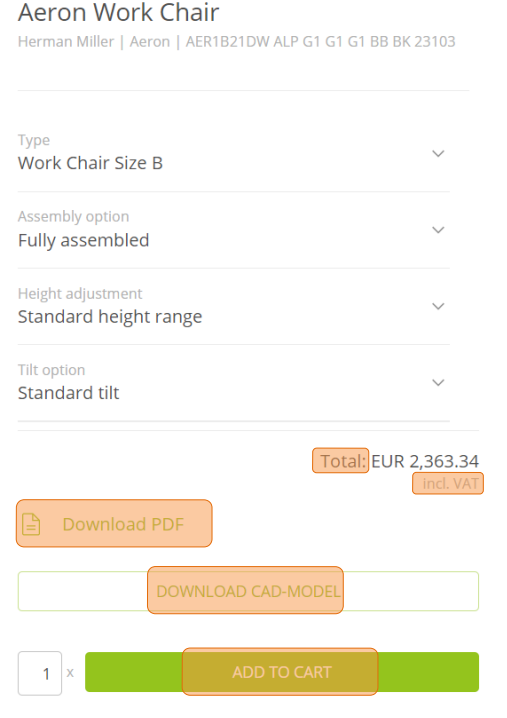

### <span id="page-48-0"></span>**11.2 how to change label - prerequisites**

<span id="page-48-3"></span>basically you need a folder with the wanted translation json-files<sup>[7](#page-48-4)</sup> on your server which is reachable from out-side without any login restrictions<sup>[2\)](#page-53-0)</sup>. The path to this folder has to be send to easterngraphics (see [Contact/ Support\)](#page-51-1). Each language you want to change the labels for needs a json file with language shortcut as filename.

Example – you want to change the labels in English, German and Polish:

- example.com/pcon\_translations/ ├── en.json ├── de.json └── pl.json

.

<span id="page-48-4"></span><sup>&</sup>lt;sup>[7](#page-48-3)</sup> see ext. wiki link providing [json syntax](https://en.wikipedia.org/wiki/JSON)

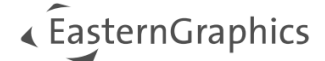

### <span id="page-49-1"></span>**11.3 supported languages**

Following languages are currently supported:

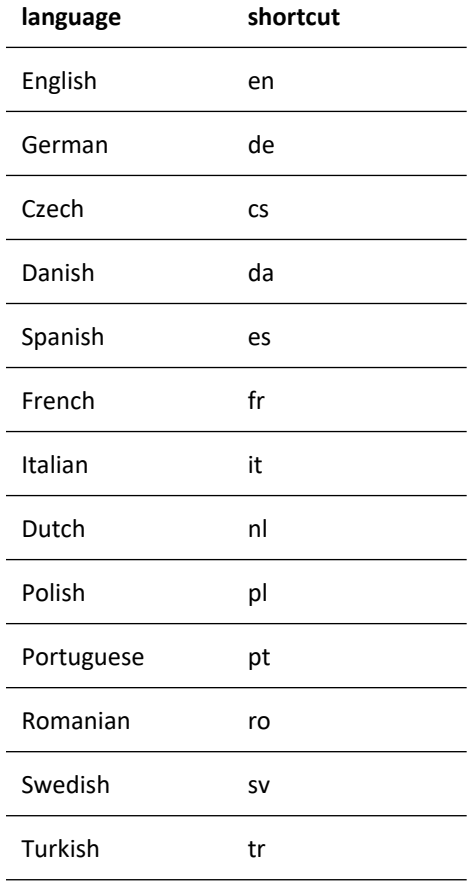

### <span id="page-49-0"></span>**11.4 default label names and json file structure**

the corresponding json file has to contain the default label name and the wanted translation in json syntax like this:

```
"Open catalog": "back to catalog"
```
Labels and languages you don't list will be translated by default translation of our servers language files.

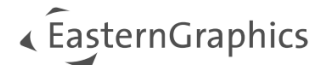

Following labels are supported for translation (case sensitive), you have always to use the English label names for your translation:

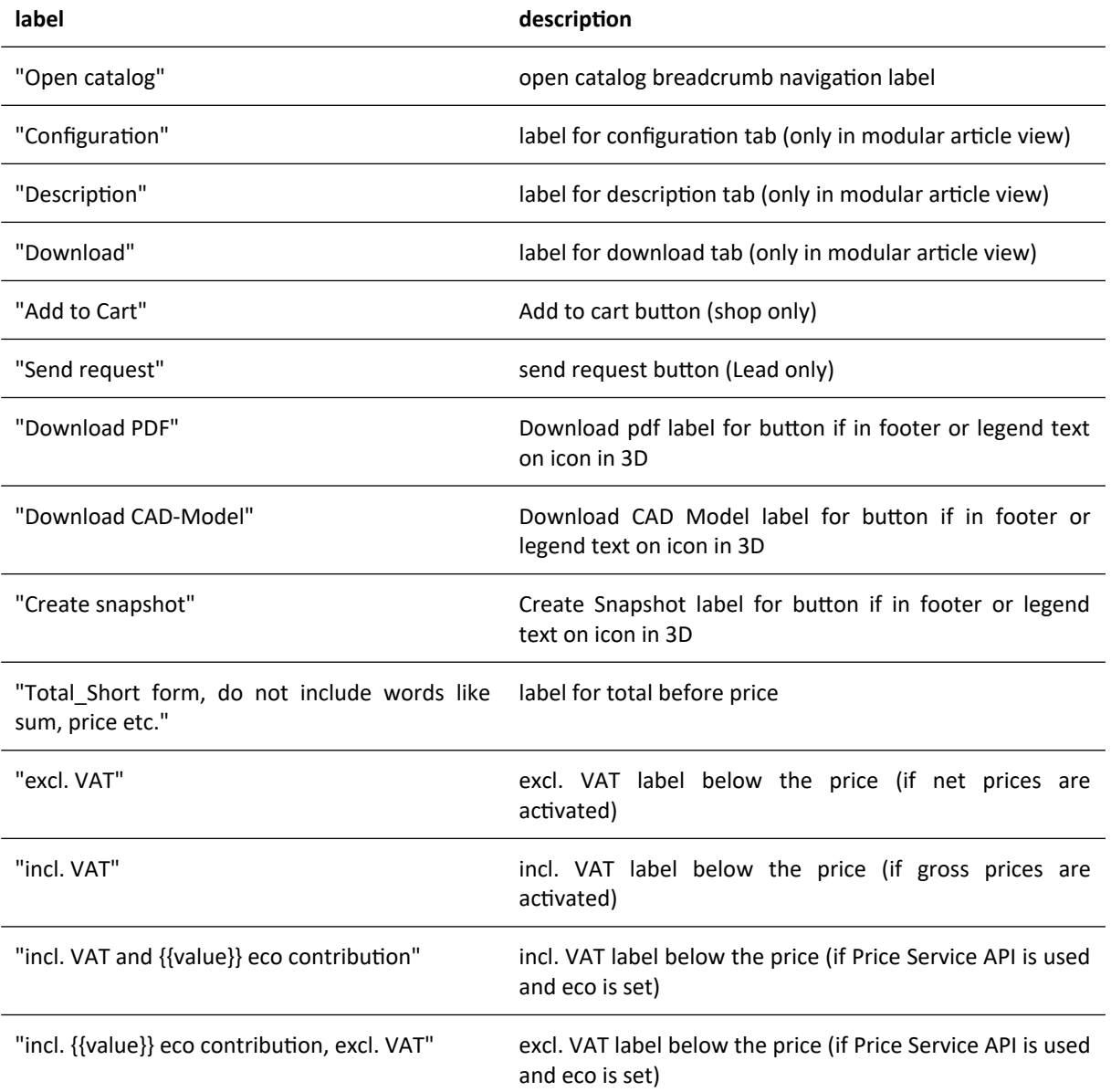

Example de.json for only this two labels, other labels will be translated with default german values:

```
{
 "Open catalog": "zurück",
 "Download PDF": "PDF herunterladen"
}
```
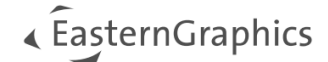

## <span id="page-51-1"></span><span id="page-51-0"></span>**12 Contact / Support**

#### **In case of providing information / change settings in you instance**

If you want to provide us with new information regarding your pCon.ui instance settings please write an mail to support@easterngraphics.com.

#### **In case of questions / issues / feature requests**

If you have any questions and need support please contact us via mail to support@easterngraphics.com.

**Note**: Our support team is working with so called SupportBudget. To order additional SupportBudget please contact your distribution partner at easterngraphics.

#### **In case of Order new Services (additional cost)**

If you would like to add options that require additional cost please contact your distribution partner at easterngraphics

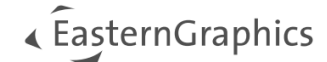

## <span id="page-52-0"></span>**13 Notes on Data Protection (Cookies)**

pCon.ui saves only information to the browsers local and session storage (no cookies) those are technically relevant.

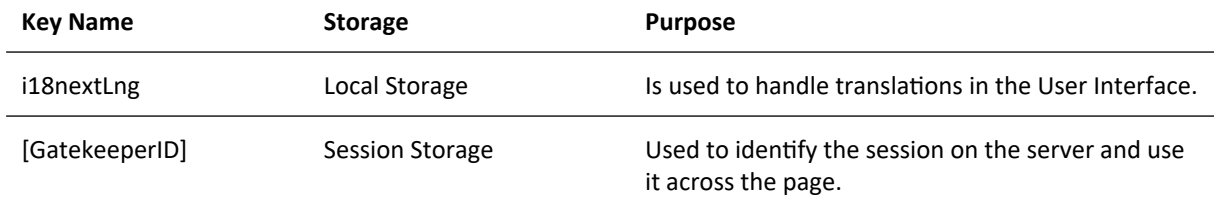

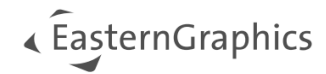

## <span id="page-53-0"></span>**14 Footnotes**

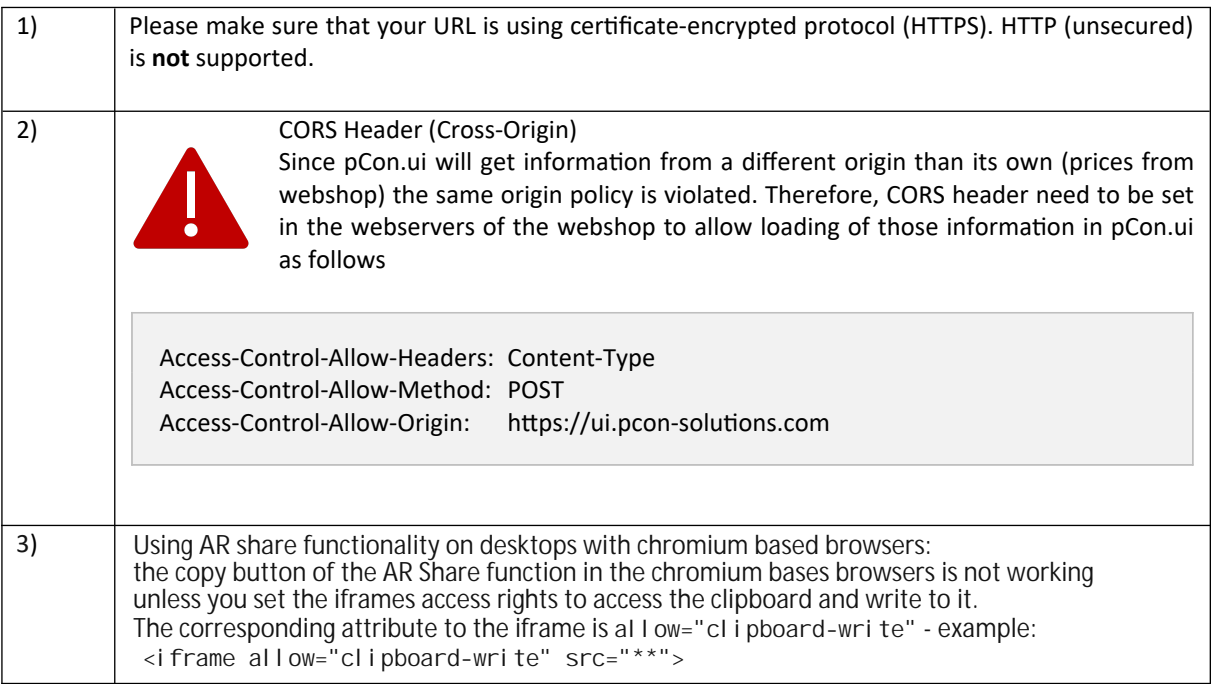

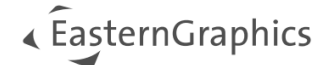

#### **Legal remarks**

© EasternGraphics GmbH | Albert-Einstein-Straße 1 | 98693 Ilmenau | GERMANY

This work (whether as text, file, book or in other form) is copyright. All rights are reserved by EasternGraphics GmbH. Translation, reproduction or distribution of the whole or parts thereof is permitted only with the prior agreement in writing of EasternGraphics GmbH.

EasternGraphics GmbH accepts no liability for the completeness, freedom from errors, topicality or continuity of this work or for its suitability to the intended purposes of the user. All liability except in the case of malicious intent, gross negligence or harm to life and limb is excluded.

All names or descriptions contained in this work may be the trademarks of the relevant copyright owner and as such legally protected. The fact that such trademarks appear in this work entitles no-one to assume that they are for the free use of all and sundry.